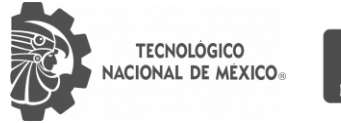

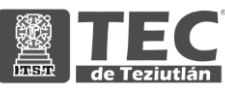

## INSTITUTO TECNOLÓGICO SUPERIOR DE TEZIUTLÁN

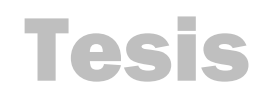

"Acompañamiento técnico a cafeticultores en la detección de plagas"

#### PRESENTA: JOSÉ DE JESÚS SÁNCHEZ RUIZ

CON NÚMERO DE CONTROL 15TE0509

PARA OBTENER EL TÍTULO DE: INGENIERA EN SISTEMAS COMPUTACIONALES

> CLAVE DEL PROGRAMA ACADÉMICO ISIC-2010-224

DIRECTOR (A) DE TESIS: M.S.C. RAUL MORA REYES

" La Juventud de hoy, Tecnología del Mañana"

TEZIUTLÁN, PUEBLA, OCTUBRE 2021

 $\overline{O}$ 

## <span id="page-1-0"></span>**PRELIMINARES**

## <span id="page-2-0"></span>**Agradecimientos**

#### <span id="page-3-0"></span>**Resumen**

El café es una bebida que se puede obtener gracias a los granos obtenidos de la planta coffea, estos son tostados y molidos para poder así obtener dicha bebida. La bebida del café es uno de los productos más comercializados y es una de las 3 bebidas más consumidas mundialmente. Actualmente las diferentes plagas en la planta de café dificultan la cosecha de los granos por lo que, en la comunidad de Plan de Arroyos, Atzalan, Veracruz esto es un problema.

Plan de Arroyos es un pueblo situado aproximadamente a 23 km de la ciudad de Tlapacoyan y es perteneciente al municipio de Atzalan. Plan de Arroyos es conocido como "la cuna del café" pues la producción de café en este lugar es la principal fuente de ingresos. El clima de este lugar que es semicálido-húmedo y ha ayudado a que la flor del café brote favorablemente, además, dentro del municipio de Atzalan, el pueblo de Plan de Arroyos es con el que cuenta con más comercio, gracias a la producción de café que los pobladores cosechan y con ello pueden tener ganancias económicas gracias a la producción y cosecha de café.

Se requiere de una herramienta especializada en la detección de plagas en las plantas de café con el fin de orientar a los cafeticultores sobre las plagas existentes, poder detectarlas y anticipar cuando una plantación tendrá una plaga en el futuro. El presente documento tiene el fin de presentar la manera en que se realizó una plataforma web que ayuda a resolver la problemática existente y así poder beneficiar a la población caficultora del pueblo de Plan de Arroyos.

### <span id="page-4-0"></span>**Introducción**

Las plagas en las plantaciones de café generan problemas económicos para los cafeticultores, pues se pierde aproximadamente 10% de la plantación, esto es muy alarmante ya que los pequeños productores de café dependen cerca del 80% de sus ingresos por lo que tener un sistema que detecte a tiempo el tipo de plaga en las plantaciones de café es lo más viable.

El siguiente proyecto propone crear un sistema web experto para la detección de plagas en la planta de café con la finalidad de que los cafeticultores de la comunidad de Plan de Arroyos puedan detectar qué tipo de plagas tienen sus plantaciones utilizando servicios cognitivos de la plataforma Azure. Este proyecto presenta ventajas para los cafeticultores, ya que podrán obtener datos sobre el tipo de plaga que tienen o tendrán en un futuro sus plantaciones. Este sistema está pensado para dar solución a los problemas relacionados con las diferentes plagas existentes en las plantaciones de café para el pueblo de Plan de Arroyos.

Asimismo, se describirán las herramientas utilizadas para la realización del sistema web, además, se pretende mostrar las tecnologías utilizadas para la ejecución de dicho sistema y cómo fueron implementadas dentro del proyecto.

## **Índice general**

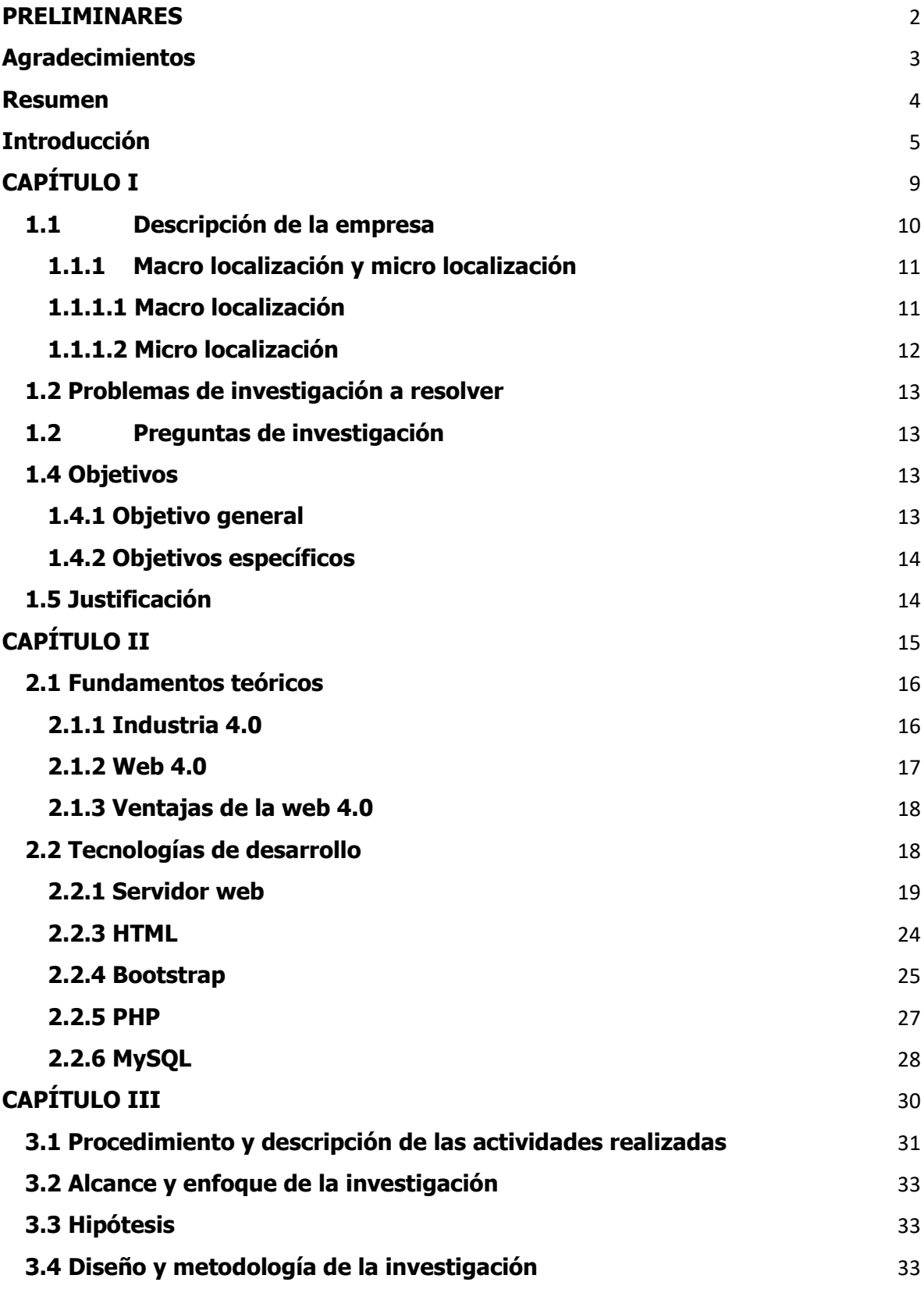

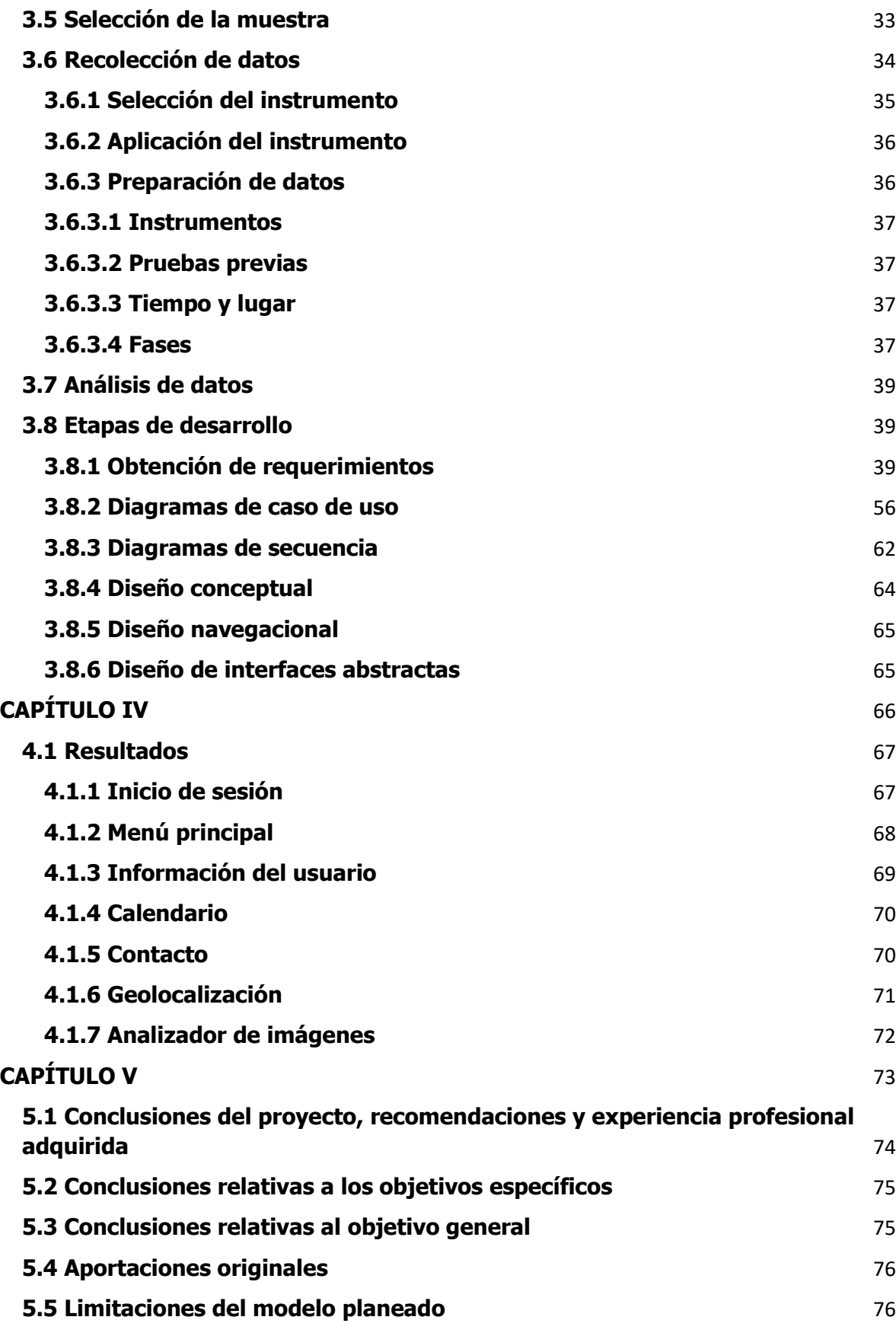

7

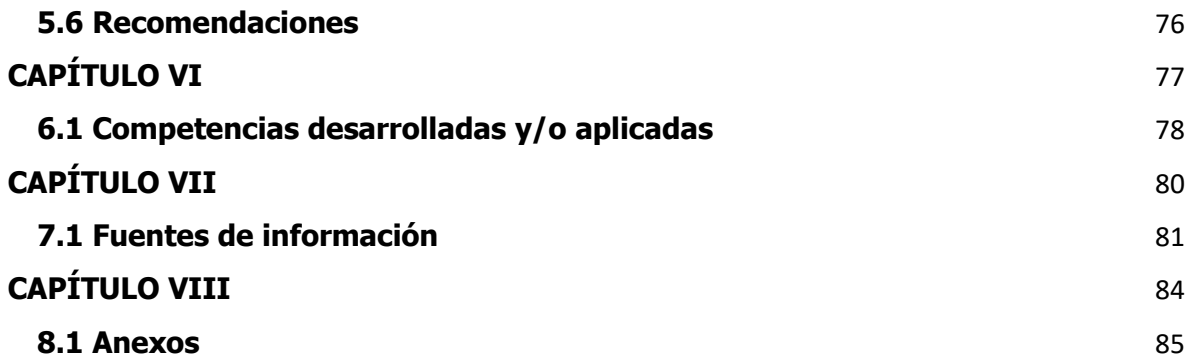

# <span id="page-8-0"></span>**CAPÍTULO I GENERALIDADES DEL PROYECTO**

#### <span id="page-9-0"></span>**1.1 Descripción de la empresa**

Plan de Arroyos es un pueblo situado aproximadamente a 23 km de la ciudad de Tlapacoyan, Veracruz y a 11 km de la zona arqueológica Filobobos, es perteneciente al municipio de Atzalan. El nombre de Plan de Arroyos se debe a un general de apellido Arroyos y este promulgo un plan, en honor al general, el pueblo fue llamado Plan de Arroyos. El clima de este lugar que es semicálido-húmedo ha ayudado a que la flor del café brote favorablemente. Adicionalmente la neblina de los meses de marzo hasta mayo, según expertos, ayuda a que la flor del café crezca favorablemente.

Plan de Arroyos es conocido como "la cuna del café" pues la producción de café en este lugar es lo que más caracteriza al pueblo, además, dentro del municipio de Atzalan, el pueblo de Plan de Arroyos es con el que cuenta con más comercio, gracias a la producción y exportación de café. Por tradición y oficialmente la feria de Plan de Arroyos se celebraba el 12 de mayo, pero en los últimos años se ha extendido la festividad del 9 al 20 de mayo y cuenta con entretenimientos de juegos mecánicos, pirotecnia, música, bailes populares, peleas de gallos y carreras de caballos. Asimismo, Plan de Arroyos cuenta con varios lugares de interés, como, por ejemplo:

- Parque central.
- Zona arqueológica de Filobobos.
- Auditorio municipal.
- Unidad deportiva.
- Mercado.
- Las pozas.
- Campo los Grillos.
- Rio Bobos.

## <span id="page-10-0"></span>**1.1.1 Macro localización y micro localización**

La macro localización y la micro localización son muy importantes para poder ubicar sitios importantes, de interés o empresas. La macro localización tiene como propósito determinar el espacio rural o urbano de alguna región, empresa o negocio con el fin de conocer su localización de una manera más amplia y obtener mejores datos de la misma. La micro localización por su parte es la visualización más exacta y detallada del lugar o empresa, se debe señalar con exactitud la ubicación definitiva del punto de interés.

## <span id="page-10-1"></span>**1.1.1.1 Macro localización**

Atzalan es un municipio ubicado en la zona centro del estado de Veracruz. El municipio está limitado al norte con Tlapacoyan y Martínez de la Torre, al este con Misantla y Altotonga y al oeste con Jalacingo, tal como la ilustración 1 lo muestra.

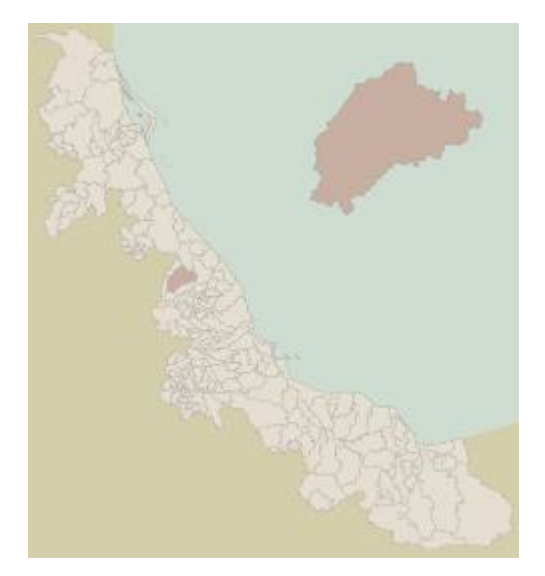

Ilustración 1. Ubicación de Atzalan

## <span id="page-11-0"></span>**1.1.1.2 Micro localización**

Plan de Arroyos es una localidad perteneciente al municipio de Atzalan, está situado a 820 metros sobre el nivel del mar y se encuentra a 23 km de la ciudad de Tlapacoyan y 11 km de la zona arqueológica Filobobos. La ilustración 2 muestra la micro localización de Plan de Arroyos.

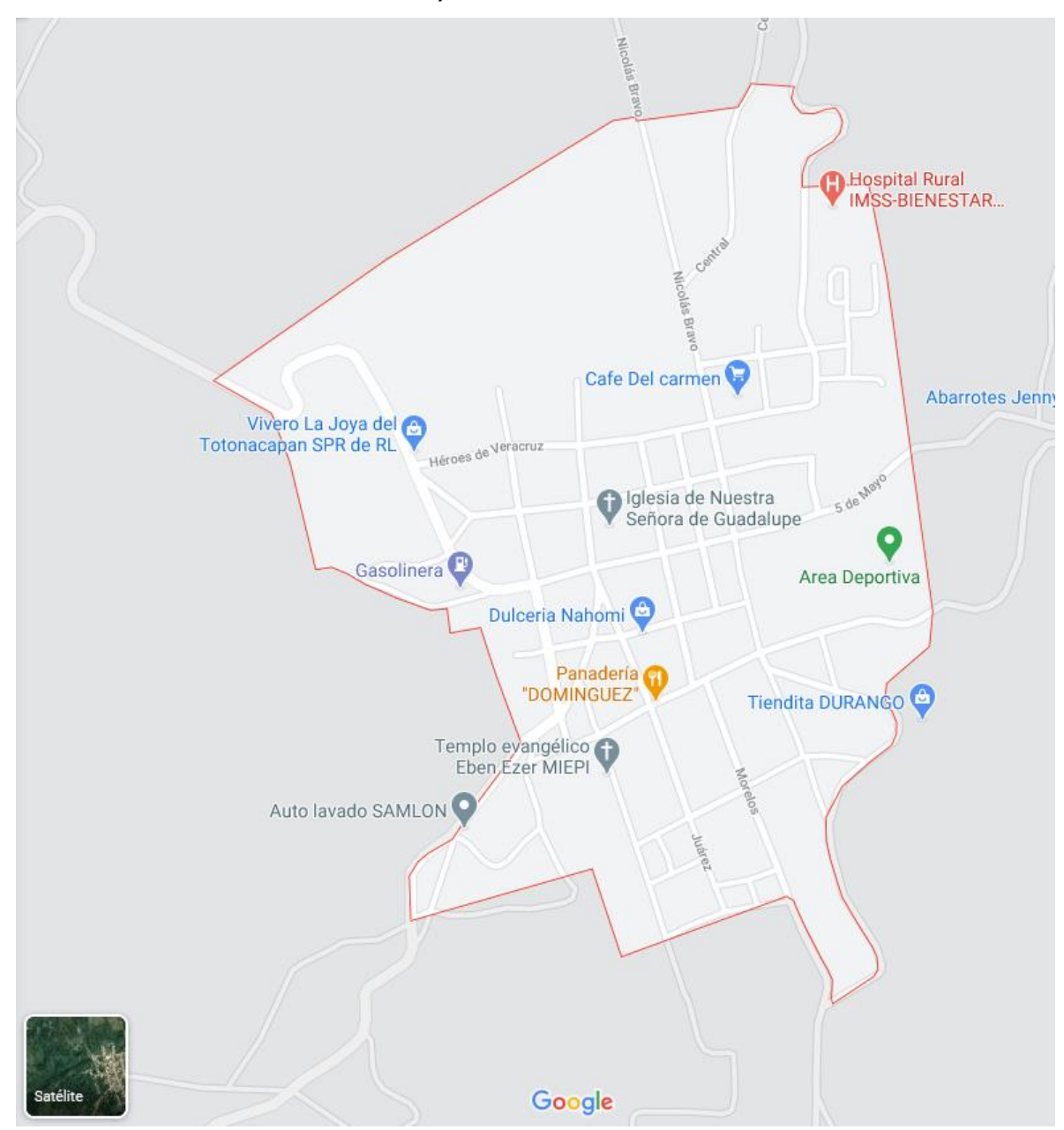

Ilustración 2. Mapa satelital de Plan de Arroyos

#### <span id="page-12-0"></span>**1.2 Problemas de investigación a resolver**

El café es una bebida que se puede obtener gracias a los granos obtenidos de la planta coffea, estos son tostados y molidos para poder así obtener dicha bebida. La bebida del café es uno de los productos más comercializados y es una de las 3 bebidas más consumidas mundialmente. Actualmente las diferentes plagas en la planta de café dificultan la cosecha de los granos por lo que, en la comunidad de Plan de Arroyos, Atzalan, Veracruz esto es un problema.

Las plagas en las plantaciones de café generan problemas económicos para los cafeticultores, pues se pierde aproximadamente 10% de la plantación, esto es muy alarmante ya que los pequeños productores de café dependen cerca del 80% de sus ingresos. Actualmente no existe un sistema detector de plagas en las plantaciones de café implementado en el pueblo de Plan de Arroyos, por lo que tener un sistema que detecte a tiempo el tipo de plaga en las plantaciones de café es lo más viable, ya que así se podrá evitar que la mayoría de la plantación sea contaminada por algún tipo de plaga.

## <span id="page-12-1"></span>**1.2 Preguntas de investigación**

¿El desarrollo e implementación de un sistema web experto en la detección de plagas evitará que las plantaciones de café sean contaminadas por algún tipo de plaga?

## <span id="page-12-2"></span>**1.4 Objetivos**

## <span id="page-12-3"></span>**1.4.1 Objetivo general**

Desarrollar un sistema web experto para la producción cafetalera en la localidad de Plan de Arroyos con el fin de evitar la propagación de plagas en las plantaciones de café.

## <span id="page-13-0"></span>**1.4.2 Objetivos específicos**

- Desarrollar un sistema web de acompañamiento técnico a cafeticultores.
- Identificar las causas principales por las cuales las plantas se infectan.
- Comprobar métodos efectivos para el tratamiento de las plantas.
- Visualizar en tiempo real la detección de plaga mediante el sistema web.

## <span id="page-13-1"></span>**1.5 Justificación**

Las plagas en el sector de la cafeticultura son un gran problema pues se han convertido en una amenaza, la roya es el tipo de plaga más famosa y ha afectado a los cultivos de café por casi un siglo.

Actualmente a pesar de tener un gran desarrollo en el campo de la agricultura en nuestro país, todavía somos propensos a sufrir pérdidas en los cultivos ya sea antes, durante y después de las cosechas. Sin embargo, es necesario crear nuevas soluciones tecnológicas que satisfagan las problemáticas presentadas en este sector. La industria cafetalera se está viendo afectada por las diferentes plagas existentes, así pues, se requiere desarrollar un sistema para la detección de estas plagas, así como visualizar de manera anticipada el tipo de plaga que tendría una planta.

# <span id="page-14-0"></span>**CAPÍTULO II MARCO TEÓRICO**

#### <span id="page-15-0"></span>**2.1 Fundamentos teóricos**

#### <span id="page-15-1"></span>**2.1.1 Industria 4.0**

La industria 4.0 o cuarta revolución industrial, se refiere a la digitalización de los procesos industriales. La industria 4.0 es una nueva era en la historia de la humanidad, pues anteriormente nunca se habían empleado las tecnologías que se usan actualmente, como, por ejemplo: la interconectividad, la automatización, el aprendizaje automático y los datos en tiempo real.

Hoy en día la humanidad tiene la necesidad de conectarse y poder acceder a información en tiempo real y precisamente es donde interviene la industria 4.0, porque gracias a la interconectividad que ofrece la industria es como se pueden lograr esos objetivos.

El mundo de la tecnología avanza a grandes pasos y para poder sobrevivir de manera tecnología es necesario estar a la vanguardia con las nuevas tecnologías.

A lo largo de la historia se han vivido varias revoluciones. "Un ejemplo de ello fue el crecimiento de la industria agrícola debido a que disminuyó el tiempo de producción, todo se volvió más sencillo, se sustituyó el trabajo manual y el uso de animales por máquinas de producción" (Mejía Cruz, 2018).

La primera revolución industrial en el mundo ocurrió en Inglaterra en el siglo XVI y esto se dio originalmente por la gran cantidad de manufacturas. La segunda revolución industrial se caracterizó por el gran desarrollo en los ámbitos de la química, eléctrica y petrolera, esto ocurrió entre los años 1850 y 1970 cuando fue sustituido el vapor por electricidad. Actualmente estamos viviendo la tercera revolución industrial que comenzó en el siglo XX donde se han generado cambios importantes en el ámbito de la energía renovable, como por ejemplo la energía renovable de los campos eólicos, la energía hidroeléctrica y los transportes eléctricos. Además, se inventaron otros grandes recursos, como son: la fibra óptica y la fibra de vidrio, pero el invento más significativo de la tercera revolución industrial y de la humanidad fue la creación de la red más grande, Internet.

#### <span id="page-16-0"></span>**2.1.2 Web 4.0**

Este salto en la historia del Internet impactará en la forma en como las empresas innovan" (conexiónesan, 2019). La web 4.0 tiene como propósito crear un nuevo modelo de interacción con el usuario, haciéndolo más personalizado, pero, no se limita a solo mostrar información sino dando soluciones más complejas a las necesidades de cada usuario. La web 4.0 es un nuevo modelo de Internet que nace con el objetivo de resolver las limitaciones de la red a día de hoy.

Una parte fundamental de Internet son los buscadores, pero con el paso del tiempo se ha aprendido su funcionamiento, pero también se ha aprendido sobre las limitaciones que tienen estos. La web 4.0 tiene 4 pilares fundamentales, que son:

- Comprensión del lenguaje natural y técnicas del speech to text.
- Nuevos modelos de comunicación máquina-máquina.
- Uso de información de contexto del usuario.
- Nuevo modelo de interacción con el usuario.

La tecnología web ha ido evolucionando pasando por diferentes fases, desde la web 1.0 hasta la que estamos viviendo actualmente que es la web 3.0. La web 1.0 es el origen de Internet, aquí, las páginas web eran simplemente texto plano. La siguiente etapa es la web 2.0 donde surgieron páginas web como foros o blogs, el usuario podía interactuar con la página web cuando mandaba un comentario. La siguiente evolución de la web seria, evidentemente, la web 3.0 que es la que se está viviendo actualmente. Se caracteriza por un mayor uso de dispositivos móviles y herramientas como la famosa "nube" (Idital, 2018)

Actualmente la web 4.0 ya se está desarrollando, ya que se están creando tecnologías que harán una realidad esta nueva web. Los asistentes virtuales como Siri, Alexa o Cortana están mejorando cada vez esa interacción con el lenguaje natural y todo esto gracias a los sistemas de aprendizajes automáticos.

## <span id="page-17-0"></span>**2.1.3 Ventajas de la web 4.0**

Existen importantes ventajas que caracterizan a la web 4.0 y que tienen una gran diferencian de las demás etapas de la web, algunas de ellas son:

- Accesibilidad.
- Acceso a información, imágenes, audios, videos, etc.
- Interactividad.
- Captura de atención.
- Realización de pagos.
- Disponibilidad en cualquier lugar.
- Multiplataforma.
- Automatización de procesos

## <span id="page-17-1"></span>**2.2 Tecnologías de desarrollo**

En el desarrollo de software se utilizan diferentes tecnologías para la creación de un sistema y esto conlleva a aprender nuevos lenguajes de programación o frameworks para facilitarnos la tarea de creación de un sistema nuevo.

Para el desarrollo de software, existen diferentes herramientas llamadas IDE (Entorno de desarrollo integrado) que ofrecen una gran ayuda, pues gracias a estas herramientas podemos desarrollar software. Los IDE soportan varios lenguajes de programación de los cuales destacan los siguientes: Java, C#, PHP, JavaScript, C++, etc.

Un lenguaje de programación es el conjunto de instrucciones a través del cual los humanos interactúan con las computadoras (Mendoza, 2020), permiten procesar información de manera rápida y eficiente.

Además, también existen los gestores de bases de datos, estas herramientas son de gran utilidad pues con ellos podemos gestionar una base de datos, desde la creación de la base de datos, las tablas, agregar contenido a las tablas o incluso eliminar toda la base de datos.

Algunos de los gestores de bases de datos más populares que existen en la actualidad son los siguientes: MySQL, SQL Server, PostgreSQL, SQLite, MariaDB, Oracle, etc.

Para el desarrollo de este sistema web experto, se utilizaron ciertas herramientas de desarrollo por su facilidad de uso y por su bajo costo. Las herramientas utilizadas son las siguientes:

- **XAMPP**
- HTML
- Bootstrap
- PHP
- MySQL

## <span id="page-18-0"></span>**2.2.1 Servidor web**

Un servidor web es un software que forma parte del servidor, tiene como función principal el devolver toda la información que recibe por parte del cliente. También, un servidor web sirve para almacenar contenido y estar disponible de forma segura y constante.

Toda página web que sea accesible de Internet necesita de un servidor para sus propios contenidos. Es común que grandes empresas u organizaciones cuenten con su servidor propio, pero un usuario normal debe recurrir a un centro de datos.

Cuando se habla de un servidor web, existen dos conceptos al cual referirse, el primero se refiere al software del servidor (que es el programa en sí) y al equipo donde se está ejecutando el servicio del servidor.

La historia de los servidores está relacionada con el físico e informático Tim Berners-Lee que en 1989 sugirió que el intercambio de información debería ser intercambiado mediante un sistema de hipertexto para que fuera más fácil y rápido el envío de información. El servidor web nació gracias a la necesidad de comunicar información entre distintas plataformas, anteriormente se habían realizado proyectos para estandarizar este envío de información, pero fracasaron, algunos de estos proyectos fueron DCOM y CORBA. Los servidores a menudo forman parte de un paquete amplio

de programas relacionados con Internet e intranet para servir correo electrónico, descargar solicitudes de archivos de protocolo de transferencia de archivos y crear y publicar páginas web (Heurtel, 2015).

Para que un servidor web funcione correctamente es necesario de un cliente web que realice una petición http o https por medio de un navegador web, puede ser Chrome, Firefox, safari, Edge, etc. Además, es necesario un servidor, en este servidor es donde será almacenada toda la información.

Para que un servidor web sea funcional se debe seguir un proceso, el cual es el siguiente:

- El usuario realiza una consulta hacia una web, se establece una conexión entre el servidor DNS y la computadora que realiza la petición. El servidor DNS responde con la dirección IP correcta del servidor donde está la información.
- Solicitar el contenido al servidor mediante el protocolo http o https.
- Cuando el servidor haya recibido la solicitud del contenido, este deberá realizar un proceso para encontrar el contenido solicitado.
- El servidor envía el contenido que fue solicitado y lo muestra al cliente.

Existen muchos tipos de servidores web, cada uno ofrece diferentes ventajas y satisfacen diferentes necesidades, dependiendo de lo que el usuario necesita. Los servidores más usados son:

## **Apache**

Apache es un servidor http de código abierto y gratuito, durante muchos años ha sido el servidor más utilizado por los servidores web, su principal competencia es el servidor Nginx. Asimismo, Apache tiene la ventaja de ser multiplataforma, esto quiere decir que está disponible para los sistemas operativos Windows, Linux y MacOS.

## **Nginx**

Al igual que Apache, Ngnix es un servidor de código abierto y gratuito. Ofrece la función de servidor proxy reverso http, servidor POP3 e IMAP. Además, también es multiplataforma, por lo que está disponible en los sistemas operativos Windows, Linux y MacOS.

## **LiteSpeed**

Este servidor nació para ser un reemplazo directo al servidor Apache, pues ofrece una gran compatibilidad con los archivos .htaccess y las aplicaciones web diseñadas para Apache. Además, mejora el rendimiento del servidor web en entornos de alto tráfico. LiteSpeed cuenta con una versión de código abierto y gratuita, pero también tiene una versión comercial y esta versión cuenta con diferentes tipos de licencia.

## **Microsoft IIS**

Este servidor está desarrollado por Microsoft, si se necesita integrar tecnologías de Microsoft, este servidor es una buena alternativa pues obtendríamos una buena compatibilidad. Se ejecuta gracias a la tecnología ISS (Integration Information Services). Permite el procesamiento y despacho de páginas desarrolladas en ASP/APS.NET, aunque también vale aclarar que sirve para interpretar paginas programadas en Perl o PHP (Borges Esteban, 2018).

## **Sun Java System Web Server**

Este servidor está pensado para los desarrolladores que trabajan con Java, Python o Ruby. Fue creado para soportar grandes cargas de trabajo con tecnología Java. Es un servidor muy difícil de administrar, ya que se requieren conocimientos avanzados en administración de sistemas por lo que, para un principiante, no sería la mejor opción.

#### **GWS**

Se le conoce como Google Web Server y es un servidor desarrollado por Google. A diferencia de los demás servidores, este no está disponible para el público, es un servidor web privado exclusivo de la empresa.

## **2.2.2 XAMPP**

XAMPP es un servidor local de código abierto y gratuito que te permite probar aplicaciones web en tu propia computadora sin la necesidad de tener un acceso a internet. Es un servidor que está disponible para los sistemas operativos de Windows, Linux y MacOS.

Incluye una base de datos MySQL y el gestor que utiliza es phpMyAdmin, también incluye un intérprete de php y asimismo incluye un servidor web Apache.

XAMPP es una excelente herramienta para crear un servidor Apache y MySQL, haciendo que la computadora sea perfecta para el desarrollo de aplicaciones web o crear páginas web.

El nombre de XAMPP es un acrónimo compuesto por las iniciales de las tecnologías que lo componen, **X** (hace referencia a todos los lenguajes), **A**pache, **M**ySQL, **P**HP y **P**erl.

Además de estos componentes principales, esta distribución gratuita también incluye, dependiendo el sistema operativo, otras herramientas como el servidor de correo Mercury, el programa de administración de bases de datos phpMyAdmin, el software de analítica web Webalizer, OpenSSL, Apache Tomcat y los servidores FTP Filezilla o ProFTPd (Garcia Martin, 2020).

Para poder utilizar XAMPP solamente se requiere descargarlo e instalarlo desde su página oficial y realizar pequeñas configuraciones que el servidor web necesita. XAMPP se actualiza regularmente para incorporar las últimas versiones de Apache, MySQL, PHP y Perl.

Oficialmente, los creadores de XAMPP solo pretendían que se usara únicamente

como una herramienta de desarrollo, que permitiera a los programadores, diseñar sus páginas web y poder realizar pruebas en sus propias computadoras sin la necesidad de tener acceso a internet. Sin embargo, actualmente es utilizado para ser utilizado como servidor web y con pequeñas configuraciones es lo suficientemente seguro.

Anteriormente se mencionó que XAMPP contiene herramientas, a continuación, se mencionan todos los paquetes que contiene XAMPP, los cuales son los siguientes:

- Apache.
- MySQL.
- PHP y Perl.
- ProFTPD.
- OpenSSL.
- GD.
- Libpng
- Libpeg
- Gdbm.
- SQLite.
- FreeTDS.
- Expat
- Salbotron
- Libxml
- Generación de documentos pdf dinámicos con PHP.
- TURCK MMCache
- Zlib
- Mod perl
- Gettext
- Mcrypt
- **Ming**
- IMAC C-Client

#### <span id="page-23-0"></span>**2.2.3 HTML**

HTML es un lenguaje con el que se crean las páginas web, es un lenguaje que contiene etiquetas para definir el texto, las imágenes, las listas, básicamente la estructura de una página web. HTML se creó en un principio con objetivos divulgativos de información con texto y algunas imágenes (Alvarez, 2001).

La primera versión de HTML apareció en 1991 y fue escrito por Tim Berners-Lee, teniendo en esta primera versión únicamente 18 etiquetas utilizables y los cuales solamente 13 se siguen utilizando en la actualidad. En 1993, HTML se estandarizó como el lenguaje de la creación de la web, se consideró el lenguaje de marcado general estándar (SGML), pero ganó HTML por sus virtudes y su potencia. El 18 de diciembre de 1997 fue lanzada la versión 4.0 de HTML, esta nueva versión fue muy importante para la estandarización de las hojas de estilo en cascada. El 24 de diciembre de 1999 se lanzó la versión 4.01 de HTML y solo introdujo modificaciones menores a la versión.

Es muy importante saber que HTML es un estándar a día de hoy gracias al consorcio internacional: el Word Wide Web Consortium (W3C).

La actualización más importante de HTML fue en 2014 cuando se introdujo HTML5 incorporando varias etiquetas semánticas nuevas, que revelan el significado de su propio contenido, como, por ejemplo, las etiquetas <article>, <header> y <footer> HTML no es un lenguaje de programación, lo que significa que no tiene la capacidad de crear una funcionalidad dinámica (Gustavo B., 2020).

HTML está compuesto por etiquetas, cada una de estas etiquetas significa una cosa, por ejemplo <b> significa que el texto está en negrita, <p> significa un párrafo.

El HTML es parte fundamental de las normas web, en conjunto con otras tecnologías como CSS o JavaScript. Ya que este lenguaje es la base para construir páginas en internet, es importante conocerlo para crear nuestras propias páginas webs. (Mousinho, 2019).

Es importante conocer la estructura básica de HTML, la cual se compone únicamente de etiquetas.

La estructura básica de HTML es la siguiente: <HTML> <HEAD>

<TITLE> Titulo de nuestra página web</TITLE>

</HEAD>

<BODY>

[Dentro de la etiqueta BODY pueden ir más etiquetas]

</BODY>

</HTML>

#### **Ventajas**

- De manera sencilla podemos crear hipertexto.
- El texto es presentado de forma estructurada.
- No es requerido grandes conocimientos para aprenderlo.
- Archivos de menor tamaño.
- Todos los navegadores lo admiten.

## <span id="page-24-0"></span>**2.2.4 Bootstrap**

Bootstrap es un framework front-end utilizado para desarrollar aplicaciones web responsive, es decir, con un layout que se adapta a las pantallas del dispositivo utilizado por el usuario (Guest, 2020). Bootstrap fue desarrollado por Twitter en el año 2010 con el fin de estandarizar las herramientas propias de la compañía. Inicialmente se llamó Twitter Blueprint y un año más tarde su nombre fue cambiado a Bootstrap y se transformó en código abierto bajo la licencia MIT.

Antes de Bootstrap se habían implementado varias bibliotecas para desarrollar interfaces de manera fácil y rápida, pero esto generó inconsistencias y una gran carga de trabajo, pues era difícil de mantener. Hace unos años tener una página web era indispensable para casi cualquier negocio, sea cual sea su giro comercial,

pues suponía un gran avance.

Años después, los teléfonos inteligentes surgieron y con una pantalla mucho más pequeña de lo que se tenía acostumbrado, surgió la necesidad de crear páginas web que se adaptaran a estos dispositivos. Ahora si ya no tienes una web responsive y tus clientes no pueden comprar o hacer una reserva online a través de su teléfono, ya no eres nadie (Casas, 2020).

Este framework combina las tecnologías de CSS y JavaScript para poder estilizar los elementos de HTML, además permite la interactividad en la página, ya que ofrece una gran cantidad de componentes que facilitan la comunicación con el usuario, algunos de estos componentes son: menús de navegación, controles de página, barras de progreso, alertas, modales, etc. Si bien Bootstrap ahorra tiempo al desarrollar y administrar las plantillas, su objetivo principal es crear sitios responsive (Deymar, 2020). Crear una página web responsive significa que funciona en todos los tamaños de pantalla ya sea un teléfonos móviles o dispositivos con una pantalla grande.

Desde la versión tres de Bootstrap, ha ido aumentando en popularidad, gracias a las grandes novedades que esta versión tuvo, las cuales son: Mejor soporte con HTML5 y CSS3, sistema de GRID e insertar imágenes de forma responsive.

Actualmente Bootstrap se encuentra en la versión cuatro y supuso grandes cambios, ya que algunos componentes fueron eliminados, pero también se implementaron algunas novedades como el cambio del procesador, ya que anteriormente ocupaba Less para pasar a usar Sass. Asimismo, con la nueva versión se utiliza Flexbox por defecto y las unidades de medida se cambiaron a REM reemplazando los px.

Bootstrap es compatible con múltiples navegadores web que existen actualmente, los cuales son:

- Google Chrome.
- Mozilla Firefox.
- Microsoft Edge.
- Safari.
- Opera.

#### **Ventajas**

- Plantillas responsive.
- Componentes responsive.
- GRID system.
- Integración con librerías de Javascript.
- Usa el preprocesador Sass.
- Documentación completa.

#### <span id="page-26-0"></span>**2.2.5 PHP**

PHP es un lenguaje de programación de código abierto utilizado para el desarrollo web y puede incrustarse en HTML. Recordando que el código abierto significa que es de uso libre y gratuito para que cualquier persona pueda utilizarlo sin ningún problema.

Es un lenguaje de programación muy popular ya que un gran número de páginas web y aplicaciones web fueron creadas con este lenguaje. A diferencia de otros lenguajes de programación, PHP se ejecuta del lado del servidor, convirtiéndolo en un leguaje para ser utilizado en el back-end, además, se utiliza para crear páginas web o aplicaciones dinámicas, esto quiere decir que puede realizar conexiones con bases de datos donde podemos realizar consultas a esa base de datos. Se le llama página estática a aquella cuyo contenido permanece siempre igual, mientras que una página dinámica su contenido está en constante cambio.

La principal característica que distingue PHP de otros lenguajes de programación como JavaScript es que se ejecuta del lado del servidor, generando HTML y enviándolo al cliente. El cliente recibe el resultado de ejecutar un script, aunque no sabrá el código subyacente que era.

PHP puede procesar los datos recibidos de formulario, generar páginas con contenido dinámico, es usado para proyectos pequeños, pero también es utilizado por grandes empresas. Además, es utilizado para la creación de aplicaciones web como por ejemplo Joomla y Drupal (gestores de contenido), Prestashop (para la creación de tiendas on-line), Moodle (Plataforma para educación on-line), por citar algunas, asimismo, también es utilizado para la creación de correos electrónicos, generación de archivos PDF, etc.

PHP es un lenguaje de programación para desarrollar aplicaciones y crear sitios web que conquista cada vez más seguidores es fácil de usar y en constante funcionamiento es una opción segura para aquellos que desean trabajar en proyectos calificados y sin complicaciones (De Souza, 2020).

#### **Ventajas**

- Tiene una curva de aprendizaje muy baja.
- Los entornos de desarrollo son de rápida configuración.
- Fácil instalación.
- Integración con bases de datos.
- Multiplataforma.
- Orientado a la creación de páginas dinámicas.
- Documentación extensa.
- Comunidad muy grande.

## <span id="page-27-0"></span>**2.2.6 MySQL**

MySQL es el sistema de gestión de bases de datos relacionales más utilizado y el más popular en la actualidad. Esta popularidad se debe gracias a que es de código abierto, lo que significa que cualquier persona puede utilizarlo sin ningún problema. Originalmente, MySQL fue desarrollado por MySQL AB, pero en 2008 fue adquirido por Sun Microsystems y posteriormente fue comprado por Oracle en 2010. Muchas de las organizaciones más grandes y de más rápido crecimiento en el mundo, incluidas Facebook, Google, Adobe, confían en MySQL para ahorrar tiempo y dinero en las potencias de sus sitios web de alto volumen, sistemas críticos para el negocio y software empaquetado.

MySQL comparte las mismas sentencias del lenguaje SQL por lo que no es complicado de aprender si ya se tiene conocimiento en SQL. Algunas de estas sentencias son: SELECT, WHERE, INSERT, UPDATE, DELETE, DISTINCT.

#### **Ventajas**

- Arquitectura cliente-servidor.
- Procedimientos almacenados.
- Desencadenantes.

# <span id="page-29-0"></span>**CAPÍTULO III DESARROLLO Y METODOLOGIA**

### <span id="page-30-0"></span>**3.1 Procedimiento y descripción de las actividades realizadas**

El desarrollo del proyecto fue realizado bajo una serie de planeación de actividades, cada una de las actividades tiene un tiempo específico, así como se muestra a continuación.

| <b>Actividades</b>                                                                                                    |  |  |  |  |  |  |  |  |  | ENE ENE FEB FEB FEB FEB FEB MAR MAR MAR MAR ABR ABR A-M MAY MAY MAY MAY MJ JUN JUN JUN JJ JUL JUL JUL JUL AGO AGO                                                       |  |  |  |  |  |  |  |  |  |  |  |
|----------------------------------------------------------------------------------------------------|--|--|--|--|--|--|--|--|--|----------------------------------------------------------------------------------------------------|--|--|--|--|--|--|--|--|--|--|--|
|                                                                                                    |  |  |  |  |  |  |  |  |  | 18-23 25-30 02-06 08-13 15-20 22-27 01-06 08-13 16-20 22-27 12-17 19-24 26-01 03-08 11-14 17-22 24-29 31-05 07-12 14-19 21-26 28-03 05-10 12-17 19-24 26-31 02-07 09-14 |  |  |  |  |  |  |  |  |  |  |  |
| Entrevista con el (a) asesor (a) interno (a) y externo (a)                                                                      |  |  |  |  |  |  |  |  |  |                                                                                                    |  |  |  |  |  |  |  |  |  |  |  |
| Diseño del contenido del temario                                                                                                |  |  |  |  |  |  |  |  |  |                                                                                                    |  |  |  |  |  |  |  |  |  |  |  |
| Establecimiento del marco teórico                                                                                               |  |  |  |  |  |  |  |  |  |                                                                                                    |  |  |  |  |  |  |  |  |  |  |  |
| Conformación del primer capítulo                                                                                                |  |  |  |  |  |  |  |  |  |                                                                                                    |  |  |  |  |  |  |  |  |  |  |  |
| Cambio de título, empresa o asesor (a)                                                                                          |  |  |  |  |  |  |  |  |  |                                                                                                    |  |  |  |  |  |  |  |  |  |  |  |
| Interpretación de resultados                                                                                                    |  |  |  |  |  |  |  |  |  |                                                                                                    |  |  |  |  |  |  |  |  |  |  |  |
| Conformación del segundo capítulo                                                                                               |  |  |  |  |  |  |  |  |  |                                                                                                    |  |  |  |  |  |  |  |  |  |  |  |
| Correcciones y sugerencias                                                                                                    |  |  |  |  |  |  |  |  |  |                                                                                                    |  |  |  |  |  |  |  |  |  |  |  |
| Conformación del tercer capítulo                                                                                                |  |  |  |  |  |  |  |  |  |                                                                                                    |  |  |  |  |  |  |  |  |  |  |  |
| Conformación del cuarto capítulo                                                                                                |  |  |  |  |  |  |  |  |  |                                                                                                    |  |  |  |  |  |  |  |  |  |  |  |
| Conclusiones, anexos y bibliografía                                                                                             |  |  |  |  |  |  |  |  |  |                                                                                                    |  |  |  |  |  |  |  |  |  |  |  |
| Entrega de trabajo para última revisión                                                                                         |  |  |  |  |  |  |  |  |  |                                                                                                    |  |  |  |  |  |  |  |  |  |  |  |
| Asesor(a) realiza observaciones o baja si no hay avance                                                                         |  |  |  |  |  |  |  |  |  |                                                                                                    |  |  |  |  |  |  |  |  |  |  |  |
| El alumnado entrega de trabajo corregido                                                                                        |  |  |  |  |  |  |  |  |  |                                                                                                    |  |  |  |  |  |  |  |  |  |  |  |
| Asesor(a) libera residencia profesional, el alumno solicita opción de titulación o entrega de tesis a la Subdirección Académica |  |  |  |  |  |  |  |  |  |                                                                                                    |  |  |  |  |  |  |  |  |  |  |  |
| La Subdirección Académica solicita jurado para examen profesional y comisión revisora, sólo en caso de tesis.                   |  |  |  |  |  |  |  |  |  |                                                                                                    |  |  |  |  |  |  |  |  |  |  |  |
| La División de Carrera informa comisión y jurado.                                                                               |  |  |  |  |  |  |  |  |  |                                                                                                    |  |  |  |  |  |  |  |  |  |  |  |
| La Subdirección entrega ejemplar de tesis a la comisión revisora.                                                               |  |  |  |  |  |  |  |  |  |                                                                                                    |  |  |  |  |  |  |  |  |  |  |  |
| La Comisión realiza la revisión del trabajo y envía observaciones al alumnado mediante correo electrónico.                      |  |  |  |  |  |  |  |  |  |                                                                                                    |  |  |  |  |  |  |  |  |  |  |  |
| El alumnado realiza las correcciones y devuelve el trabajo mediante correo electrónico para autorización.                       |  |  |  |  |  |  |  |  |  |                                                                                                    |  |  |  |  |  |  |  |  |  |  |  |
| La comisión revisora informa que ha liberado el trabajo profesional por la opción de tesis a la Subdirección Académica.         |  |  |  |  |  |  |  |  |  |                                                                                                    |  |  |  |  |  |  |  |  |  |  |  |
| La Subdirección Académica programa examen profesional y notifica al alumnado y al jurado.                                       |  |  |  |  |  |  |  |  |  |                                                                                                    |  |  |  |  |  |  |  |  |  |  |  |
| El alumnado participa en el examen profesional.                                                                                 |  |  |  |  |  |  |  |  |  |                                                                                                    |  |  |  |  |  |  |  |  |  |  |  |

Imagen 1. Cronograma de actividades

## **3.1.1 Metodología.**

La metodología OOHDM es utilizado para el diseño de aplicaciones hipermedia y para la web, fue diseñado por Daniel Schwabe y Gustavo Rossi en 1996. OOHDM es una metodología de desarrollo para la elaboración de aplicaciones multimedia y tiene como objetivo simplificar y hacer más eficaz el diseño de aplicaciones hipermedia. Esta metodología está basada en HDM, pero la principal diferencia es el proceso de concepción orientado a objetos. OOHDM propone el desarrollo de aplicaciones hipermedia mediante el proceso de cuatro etapas:

- Diseño conceptual.
- Diseño navegacional.
- Diseño de interfaces abstractas.
- Implementación.

Cada etapa de la concepción define un esquema objeto especifico en el que se introducen nuevos elementos (clases).

En la primera etapa se construye un esquema conceptual representado por los objetos de dominio o clases y las relaciones entre dichos objetos. Se puede usar un modelo de datos semántico estructural (como el modelo de entidades y relaciones). El modelo OOHDM propone como esquema conceptual basado en clases, relaciones y subsistemas.

En la segunda etapa, el diseñador define clases navegacionales tales como nodos, enlaces y estructuras de acceso (índices y visitas guiadas) inducidas del esquema conceptual. Los enlaces derivan de las relaciones y los nodos representan ventanas lógicas (views) sobre las clases conceptuales.

La tercera etapa está dedicada a la especificación de la interfaz abstracta. Así, se define la forma en la cual deben Aparecer los contextos navegacionales. También se incluye aquí el modo en que dichos objetos de interfaz activaran la navegación y el resto de las funcionalidades de la aplicación, esto es, se describirían los objetos de interfaz y se los asociará con objetos de navegación. La separación entre el diseño navegacional y el diseño de interfaz abstracta permitirá construir diferentes interfaces para el mismo modelo navegacional.

Por último, la cuarta etapa, dedicada a la puesta en práctica, es donde se hacen corresponder los objetos de interfaz con los objetos de implementación.

#### <span id="page-32-0"></span>**3.2 Alcance y enfoque de la investigación**

Desarrollar un sistema web experto para la producción de café en la localidad de Plan de Arroyos con el fin de evitar la propagación de plagas en las plantaciones de café, mejorar la cosecha evitando perdidas en las plantaciones de café haciendo el uso de tecnologías web como PHP, MySQL y Apache para llevar a cabo el desarrollo e implementación del sistema web experto.

## <span id="page-32-1"></span>**3.3 Hipótesis**

La implementación del sistema web experto generará una buena aceptación por parte de la comunidad cafeticultora de Plan de Arroyos ya que mejorará la cosecha en un 30% haciendo uso de la herramienta de detección de plagas para saber si en un futuro la plantación tendrá algún tipo de plaga.

## <span id="page-32-2"></span>**3.4 Diseño y metodología de la investigación**

La característica principal de esta investigación es que es de tipo aplicada, ya que pretende resolver un problema determinado, el cual es la propagación de plagas en las plantaciones de café en la localidad de Plan de Arroyos. Para resolver el conflicto se requiere utilizar un sistema web experto para la medición de la probabilidad de plaga en las plantaciones de café.

Esta investigación será implementada en la localidad de Plan de Arroyos para así poder obtener resultados que favorezcan a la investigación de la propagación de plagas y como poder evitarlas.

#### <span id="page-32-3"></span>**3.5 Selección de la muestra**

La muestra se obtiene a partir de las plantaciones de café cultivadas de tierras particulares. Este sitio particular tiene alrededor de 120 plantas de café.

Tomando en cuenta el número de plantas, la muestra se obtendrá a partir de la siguiente formula:

$$
n = \frac{N * Z^2 * p * q}{d^2 * (N - 1) + Z^2 * p * q}
$$

Donde:

n = Tamaño de la muestra.

N = Tamaño de la población.

 $Z =$  Nivel de confianza.

p = Probabilidad de éxito o proporción esperada.

q = Proporción de la población de referencia que no presenta el fenómeno de estudio.

d = Nivel de precisión absoluta.

Sustituyendo las variables por valores reales obtenemos el siguiente resultado:

$$
n = \frac{120*(90)^2*0.05*0.95}{(0.05)^2*(120-1)+(90)^2*0.05*0.95} = 119
$$

Existen diferentes fórmulas para calcular y determinar la selección de la muestra. Sin embargo, se optó por una variable cualitativa ya que el estudio de la plantación de café es finito, es decir, se conoce el número de plantas que se analizaran.

#### <span id="page-33-0"></span>**3.6 Recolección de datos**

La recolección de datos será realizada en la localidad de Plan de Arroyos con el fin de visualizar las plantaciones y el motivo por el cual son infectadas por las diferentes plagas. También se realizarán observaciones en las plantaciones de café para tener el conocimiento sobre el cuidado y tratado de dichas plantaciones, asimismo se realizarán observaciones sobre la cosecha para tener un conocimiento del porcentaje de pérdida por causas de plagas.

El tener los conocimientos acerca del cuidado y tratamiento de las plantaciones de café será de gran relevancia, ya que es necesario para la implementación del sistema web experto.

## <span id="page-34-0"></span>**3.6.1 Selección del instrumento**

La tabla 1 muestra el número de plantas de café con probabilidad de infección por plaga sin la ayuda del software, es decir, solamente con la observación se determina cuales plantas podrían estar infectadas para obtener las características que estas muestran y tener un mejor conocimiento sobre el porcentaje de plantas infectadas hasta el día de su cultivo

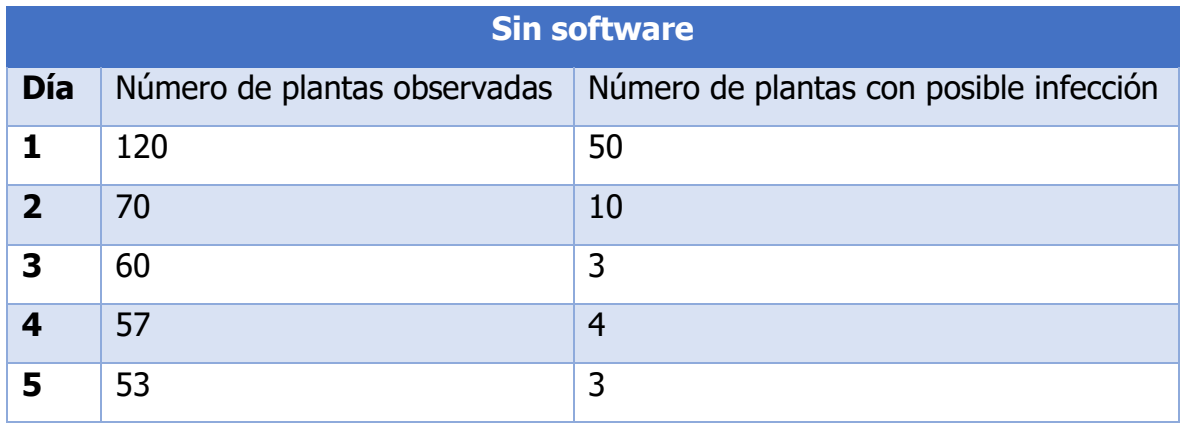

Tabla 1

La tabla 2 muestra el número de plantas de café con probabilidad de infección por plaga con la ayuda del software para poder determinar cuántas plantas de café pueden ser útiles para el día de su cultivo.

![](_page_35_Picture_100.jpeg)

Estas 2 tablas tienen como finalidad obtener una comparación entre el software y el método tradicional que es la observación.

#### <span id="page-35-0"></span>**3.6.2 Aplicación del instrumento**

Una vez establecida la muestra y los instrumentos, estos se aplican, mostrando los resultados obtenidos en la tabla 2, con el fin de mostrar la efectividad del sistema web experto frente a los resultados de la observación definidos en la tabla 1

## <span id="page-35-1"></span>**3.6.3 Preparación de datos**

La población a tomar en cuenta para la realización de la muestra es la localidad de Plan de Arroyos, específicamente con la población dedicada a la cafeticultura ya que ellos son tomados en cuenta para la implementación del sistema web experto. El sistema web experto ayudará a la población cafeticultora a detectar plagas que posiblemente tenga la plantación, así como también ayudará a prevenir las plagas en un futuro.
## **3.6.3.1 Instrumentos**

Para corroborar el correcto funcionamiento del sistema web experto, se tendrá que hacer una comparación antes y después de la implementación de la herramienta y observar que plantas de café fueron las más propensas a sufrir algún tipo de plaga y cuáles fueron las que no sufrieron ningún cambio

## **3.6.3.2 Pruebas previas**

Las pruebas serán aplicadas a personadas dedicadas a la cafeticultura dentro de la localidad de Plan de Arroyos, con el objetivo de tener conocimiento sobre las plagas que puedan afectar a las plantaciones de café y como beneficiará está herramienta

## **3.6.3.3 Tiempo y lugar**

El tiempo empleado para las realizaciones de observación en las plantaciones de café serán de dos semanas, lo cual consta de 10 días hábiles. Posteriormente, se realizarán pruebas del uso del sistema web experto y finalmente la aplicación para la obtención de los resultados. Esto se llevará a cabo en la localidad de Plan de Arroyos.

## **3.6.3.4 Fases**

Primeramente, se presentará el sistema web experto a las personas dedicadas a la cafeticultura dentro de la localidad de Plan de Arroyos con el fin de obtener un mejor resultado sobre las plagas en las plantaciones de café.

Aplicación del experimento; el experimento será aplicado con personas dedicadas a la cafeticultura en la localidad de Plan de Arroyos, con la finalidad de detectar las diferentes plagas que puedan afectar a las plantaciones de café.

Elección de la muestra; este apartado va dirigido a las personas encargadas de la cultivación de café, donde se les aplica la tabla 2 para así poder mostrar resultados.

Aplicación del instrumento; dentro de esta fase será expuesta la prueba previa, las cuales serán las primeras pruebas con las que obtendremos resultados para tener conocimiento sobre la afectación las plagas en las plantaciones de café y como el sistema web experto puede ser de utilidad.

Instalación de la herramienta; una vez que las pruebas hayan concluido, se les mostrará a las personas cafeticultoras como hacer uso correcto del sistema web experto para que ellos mismo puedan utilizarlo en un futuro y tener conocimiento de cómo pueden prevenir una plaga en sus plantaciones de café.

Aplicación en curso; las personas dedicadas a la cafeticultura deberán hacer uso del sistema web experto para poder visualizar el tipo de plaga que tienen o tendrán sus plantaciones de café. Para medir la efectividad del software, será necesario utilizar la tabla 1 y tabla 2 para tener un conocimiento sobre como son los resultados de antes y después de utilizar el sistema web experto

Aplicación del instrumento; una vez que los cafeticultores hayan hecho uso del sistema de software durante el proceso de dos semanas, se aplicará la tabla 2, con el fin de obtener los resultados de efectividad utilizando el software

Análisis de los resultados; es necesario comprobar la efectividad del software utilizando la tabla 2 para así obtener resultados finales que nos indique el grado de influencia que tuvo el sistema web experto en los cafeticultores.

## **3.7 Análisis de datos**

Se presentan las etapas de desarrollo del sistema web experto, estas etapas son: obtención de requerimientos, casos de uso, diagrama de secuencia, diagrama de objetos, diseño conceptual, diseño navegacional y el diseño de interfaces abstractas.

## **3.8 Etapas de desarrollo**

## **3.8.1 Obtención de requerimientos**

Se recopilan datos para poder así obtener información acerca de las plantaciones de café en la localidad de Plan de Arroyos con la finalidad de logar de manera clara los requerimientos y las acciones que tendrá el sistema web experto.

Lo principal es determinar los actores que van a interactuar con el sistema y las tareas que estos van a realizar, posteriormente se determinan los escenarios para cada tarea y el tipo de actor. Los modelos de los casos de uso serán representados a partir de requerimientos recopilados anteriormente.

#### **Caso de uso: Registro de usuarios**

Actor principal: Usuario

Descripción: El sistema registrará en la base de datos a un usuario

Precondición: No hay caso de uso

Postcondición: El usuario podrá iniciar sesión en el sistema

Flujo Básico:

- 1. El usuario entra al inicio de sesión.
- 2. El usuario selecciona el botón "registrarse".
- 3. El usuario llena todos los campos que el sistema.
- 4. El sistema valida que todos los campos hayan sido llenados correctamente.
- 5. El sistema valida que el usuario no exista en la base de datos
- 6. El sistema guarda los datos llenados por el usuario en la base de datos.
- 7. El sistema muestra el mensaje "has sido registrado en sistema con éxito".

- Si los campos no son llenados completamente, el sistema genera una alerta.
- Si un usuario con el mismo nombre existe en la base de datos, el sistema mostrará una alerta

#### **Caso de uso: Recuperar contraseña**

Actor principal: Usuario

Descripción: El sistema recuperará la contraseña olvidada por el usuario.

Precondición: El usuario deberá tener un nombre de usuario y una contraseña registrados en la base de datos.

Postcondición: El usuario podrá recuperar su contraseña y poder iniciar sesión Flujo Básico:

- 1. El usuario entra al inicio de sesión.
- 2. El usuario selecciona el botón "¿Olvidó su contraseña?".
- 3. El sistema pedirá el nombre de usuario.
- 4. El usuario ingresara el nombre de usuario en el sistema.
- 5. El sistema validará si existe en la base de datos.
- 6. El sistema mostrará al usuario su contraseña

Excepciones:

● Si el usuario no existe en la base de datos, el sistema mostrará una alerta con el mensaje "el usuario no existe"

### **Caso de uso: Inicio de sesión**

Actor principal: Usuario

Descripción: El usuario usará su nombre de usuario y contraseña para poder ingresar al sistema

Precondición: El usuario debió registrarse en el sistema para poder iniciar sesión en el sistema.

Postcondición: El usuario podrá recuperar su contraseña y poder iniciar sesión

Flujo Básico:

- 1. El usuario entra al inicio de sesión.
- 2. El usuario deberá ingresar los campos solicitados en la pantalla de inicio de sesión
- 3. El sistema verificará que el nombre de usuario y la contraseña sean correctos
- 4. El usuario podrá ingresar al sistema.

Excepciones:

● Si el usuario ingresó de forma incorrecta el nombre de usuario y la contraseña, el sistema mostrará una alerta con el mensaje "usuario y/o contraseñas incorrectas"

### **Caso de uso: Pantalla principal**

Actor principal: Usuario

Descripción: El usuario entrará a la pantalla principal y podrá seleccionar los diferentes menús existentes dentro del sistema

Precondición: El usuario debió iniciar sesión

Postcondición: El usuario podrá elegir los diferentes menús existentes dentro del sistema

Flujo Básico:

- 1. El usuario inició sesión.
- 2. El sistema lo redirige a la pantalla principal.
- 3. El usuario selecciona cualquier menú disponible dentro del sistema.

Excepciones:

● El usuario no ingresó correctamente el nombre de usuario y contraseña en la pantalla de inicio de sesión

#### **Caso de uso: Información**

Actor principal: Usuario

Descripción: El usuario visualizará los datos que proporcionó al registrarse en el sistema

Precondición: El usuario debió iniciar sesión

Postcondición: El usuario podrá elegir los diferentes menús existentes dentro del sistema

Flujo Básico:

- 1. El usuario inició sesión.
- 2. El sistema lo redirige a la pantalla principal.
- 3. El usuario selecciona cualquier menú disponible dentro del sistema.

Excepciones:

● El usuario no ingresó correctamente el nombre de usuario y contraseña en la pantalla de inicio de sesión

### **Caso de uso: Actualizar información**

Actor principal: Usuario

Descripción: El usuario modificará sus datos personales

Precondición: El usuario debió presionar el botón "actualizar información"

Postcondición: El usuario podrá modificar su información Flujo Básico:

- 1. El usuario debió dar clic al botón actualizar.
- 2. El sistema mostrará los datos del usuario.
- 3. El usuario escogerá que información quiere actualizar.
- 4. El sistema valida los datos ingresados por el usuario.
- 5. El sistema actualiza la información del usuario.
- 6. El sistema redirige al usuario a la pantalla de información.
- 7. El sistema muestra los datos actualizados por el usuario.

Excepciones:

● El usuario no presionó el botón "actualizar"

### **Caso de uso: Cerrar sesión**

Actor principal: Usuario

Descripción: El usuario saldrá de su sesión y el sistema lo mandará al inicio de sesión

Precondición: El usuario debió presionar el botón "cerrar sesión" en la pantalla de información

Postcondición: El usuario cerrará su sesión y saldrá del sistema

Flujo Básico:

- 1. El usuario ingresa a la pantalla de información.
- 2. El usuario presiona el botón "cerrar sesión".
- 3. El sistema cierra la sesión del usuario.
- 4. El sistema mandará al usuario al inicio de sesión.

Excepciones:

● El usuario no presionó el botón "cerrar sesión".

#### **Caso de uso: Calendario**

Actor principal: Usuario

Descripción: El usuario visualizará un calendario donde podrá colocar recordatorios.

Precondición: El usuario debió iniciar sesión y haber presionado el botón con el icono de un calendario

Postcondición: El usuario podrá colocar recordatorios y estos se almacenarán en la base de datos.

Flujo Básico:

- 1. El usuario inicio sesión.
- 2. El usuario presiona el botón con el icono de un calendario.
- 3. El sistema lo mandará a la pantalla del calendario.
- 4. El usuario podrá escoger el día que quiere agregar un evento.
- 5. El sistema mostrará un modal donde ingresará los datos correspondientes.
- 6. El usuario dará clic en el botón "agregar".
- 7. El sistema guardará la información en la base de datos.
- 8. El sistema mostrará en el calendario el evento agregado por el usuario

- El usuario no inició sesión.
- El usuario no presionó el botón con el icono de calendario.

### **Caso de uso: Contacto**

Actor principal: Usuario

Descripción: El usuario podrá mandar quejas y/o sugerencias a las personas encargadas del sistema

Precondición: El usuario debió iniciar sesión y haber presionado el botón con el icono de contacto.

Postcondición: El usuario podrá visualizar un formulario donde colocará los datos correspondientes.

Flujo Básico:

- 1. El usuario inicia sesión.
- 2. El usuario da clic en el icono de contacto.
- 3. El sistema lo mandará a la pantalla de contacto.
- 4. El usuario llenará el formulario con los datos correspondientes.
- 5. El sistema validará los datos.
- 6. El sistema mandará el correo correspondiente al encargado del sistema

- El usuario no inició sesión.
- El usuario no presionó el botón con el icono de contacto.

#### **Caso de uso: Geolocalización**

Actor principal: Usuario

Descripción: El usuario podrá geolocalizar sus plantaciones de café usando los servicios de Google maps

Precondición: El usuario debió iniciar sesión y haber presionado el botón con el icono de mapa.

Postcondición: El usuario podrá visualizar un mapa donde podrá localizar su plantación de café

Flujo Básico:

- 1. El usuario inicia sesión.
- 2. El usuario da clic en el icono de mapa.
- 3. El sistema pedirá acceso a su ubicación.
- 4. El usuario permitirá al sistema acceder a la ubicación.
- 5. El sistema muestra en pantalla la ubicación del usuario

- El usuario no inició sesión.
- El usuario no presionó el icono de mapa.
- El usuario no dio acceso a la ubicación.

#### **Caso de uso: Analizador de imagen**

Actor principal: Usuario

Descripción: El usuario podrá analizar las plantas que tengan algún tipo de plaga

Precondición: El usuario debió iniciar sesión y haber presionado el botón con el icono de análisis.

Postcondición: El usuario podrá visualizar el porcentaje de plaga que tiene o tendrá su planta de café

Flujo Básico:

- 1. El usuario inicia sesión.
- 2. El usuario da clic al botón de analizar imagen.
- 3. El usuario colocará un link de una imagen de una planta.
- 4. El sistema mostrará en pantalla la imagen que el usuario colocó.
- 5. El sistema validará si la imagen es óptima.
- 6. El sistema mostrará el porcentaje de plaga que tiene o tendrá la planta.

- El usuario no inició sesión.
- El usuario no presionó el icono de análisis de imagen.
- El usuario no colocó una imagen.
- La imagen no tiene buena resolución

#### **Caso de uso: Inicio de sesión de administrador**

Actor principal: Administrador

Descripción: El usuario administrador podrá usar el sistema para diferentes actividades

Precondición: El usuario administrador debe tener su nombre de usuario y su contraseña

Postcondición: El usuario administrador podrá entrar al sistema y visualizar la pantalla principal

Flujo Básico:

- 1. El usuario administrador ingresa su nombre de usuario y su contraseña.
- 2. El sistema valida si el nombre de usuario y contraseña son correctos.
- 3. El sistema mostrará la pantalla principal para el usuario administrador

Excepciones:

● El usuario administrador no ingreso correctamente el nombre de usuario y contraseña.

### **Caso de uso: Pantalla principal del usuario administrador**

Actor principal: Administrador

Descripción: El usuario administrador podrá visualizar la pantalla principal y podrá navegar en lo menús disponibles

Precondición: El usuario administrador debió iniciar sesión

Postcondición: El usuario administrador podrá navegar por la pantalla principal Flujo Básico:

- 1. El usuario administrador inicia sesión.
- 2. El usuario ingresa a la pantalla principal.
- 3. El usuario navega por los diferentes menús disponibles.

Excepciones:

● El usuario administrador no inicio sesión.

#### **Caso de uso: Pantalla de usuarios**

Actor principal: Administrador

Descripción: El usuario administrador podrá visualizar todos los usuarios registrados en el sistema, así como también visualizará sus datos.

Precondición: El usuario administrador debió iniciar sesión y haber seleccionado el menú de usuarios

Postcondición: El usuario administrador podrá visualizar los usuarios registrados. Flujo Básico:

- 1. El usuario administrador inicia sesión.
- 2. El sistema valida el nombre de usuario y contraseña.
- 3. El sistema dirigirá al usuario administrador a la pantalla principal.
- 4. El usuario administrador selecciona el menú de usuarios.
- 5. El sistema dirigirá al usuario administrador a la pantalla de usuarios.
- 6. El usuario administrador visualizará una lista con todos los usuarios registrados en el sistema

- El usuario administrador no inicio sesión.
- El usuario administrador no seleccionó el menú de usuarios.

#### **Caso de uso: Pantalla de editar datos de usuarios**

Actor principal: Administrador

Descripción: El usuario administrador podrá editar cualquier dato de un usuario normal.

Precondición: El usuario administrador debió iniciar sesión y haber seleccionado el botón con el icono de editar.

Postcondición: El usuario administrador podrá editar cualquier dato de un usuario normal

Flujo Básico:

- 1. El usuario administrador inicia sesión.
- 2. El sistema valida que el nombre de usuario y contraseña sean correctos.
- 3. El sistema dirige al usuario administrador a la pantalla principal.
- 4. El usuario selecciona el menú de usuarios.
- 5. El sistema dirige al usuario administrador a la pantalla de usuarios.
- 6. El usuario administrador da clic al botón de editar de un usuario.
- 7. El sistema dirige al usuario administrador a la pantalla de editar datos de usuario.
- 8. El usuario administrador edita los datos de un usuario normal.
- 9. El sistema actualiza los datos en la base de datos.
- 10. El sistema dirige al usuario administrador a la pantalla de usuarios.

- El usuario administrador no inicio sesión.
- El usuario administrador no seleccionó el menú de usuarios.
- El usuario administrador no dio clic en el botón de editar.

#### **Caso de uso: Eliminar usuarios**

Actor principal: Administrador

Descripción: El usuario administrador podrá eliminar usuarios que estén registrados en el sistema

Precondición: El usuario administrador debió iniciar sesión y haber seleccionado el botón con el icono de eliminar en la pantalla de usuarios.

Postcondición: El usuario administrador podrá eliminar a cualquier usuario registrado en el sistema

Flujo Básico:

- 1. El usuario administrador inicia sesión.
- 2. El sistema valida que el nombre de usuario y contraseña sean correctos.
- 3. El sistema dirige al usuario administrador a la pantalla principal.
- 4. El usuario administrador selecciona el menú de usuarios.
- 5. El sistema dirige al usuario administrador a la pantalla de usuarios.
- 6. El usuario administrador da clic al botón de eliminar.
- 7. El sistema elimina al usuario seleccionado de la base de datos.
- 8. El sistema quita de la lista de usuarios al usuario eliminado.

- El usuario administrador no inicio sesión.
- El usuario administrador no seleccionó el menú de usuarios.
- El usuario administrador no dio clic en el botón de eliminar.

## **3.8.2 Diagramas de caso de uso**

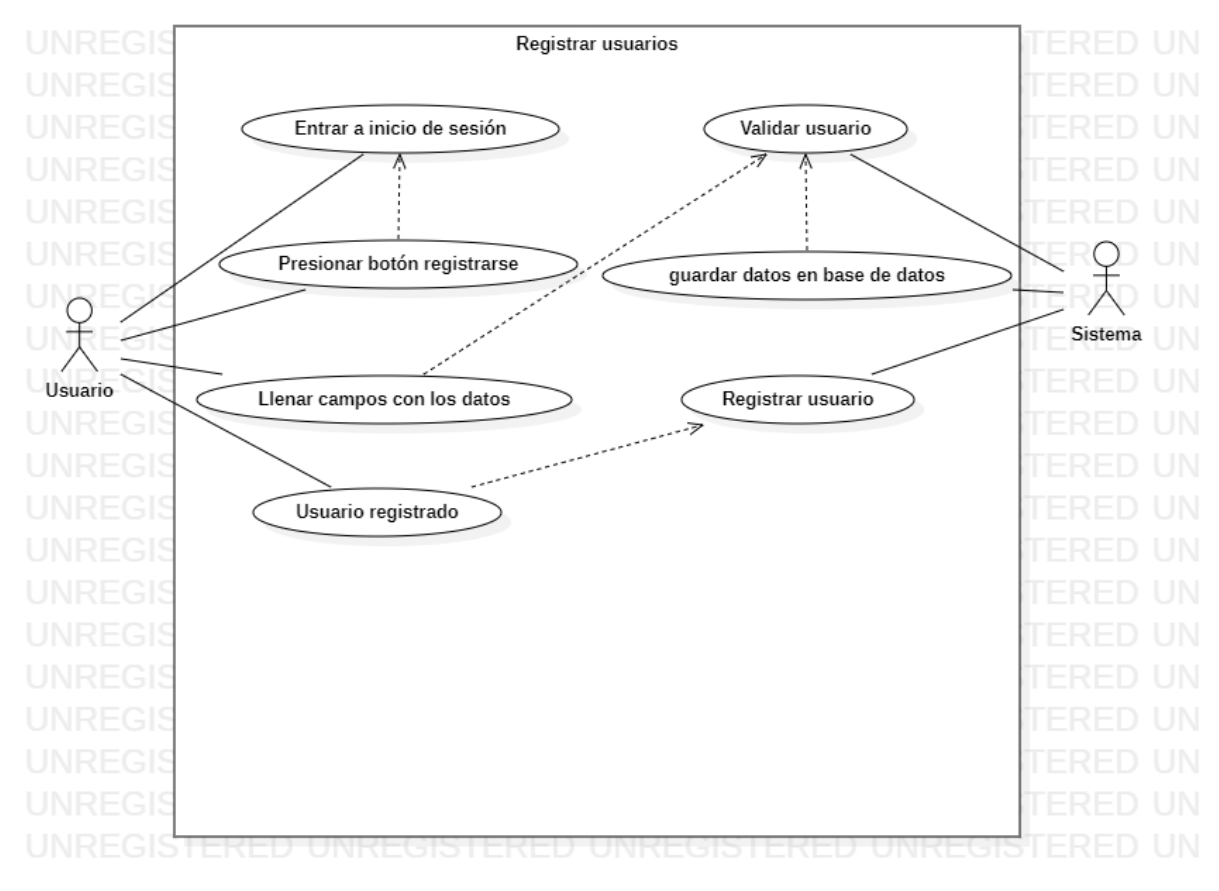

La ilustración 3 describe el flujo de trabajo de registro de usuarios

Ilustración 3

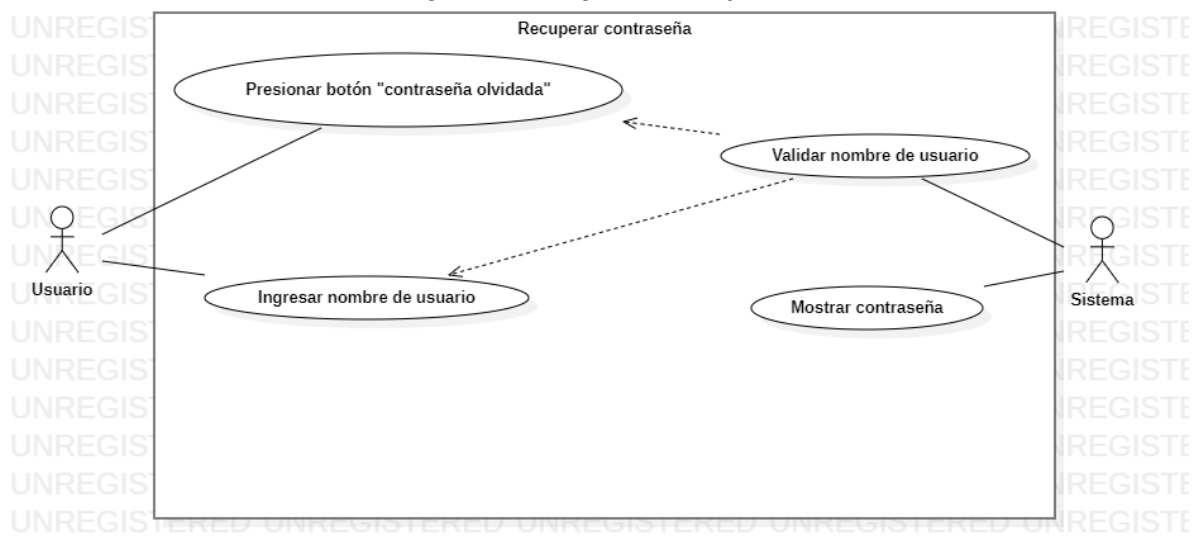

#### La ilustración 4 describe el flujo de trabajo de recuperación de contraseña

Ilustración 4

#### La ilustración 5 describe el flujo de trabajo de inicio de sesión

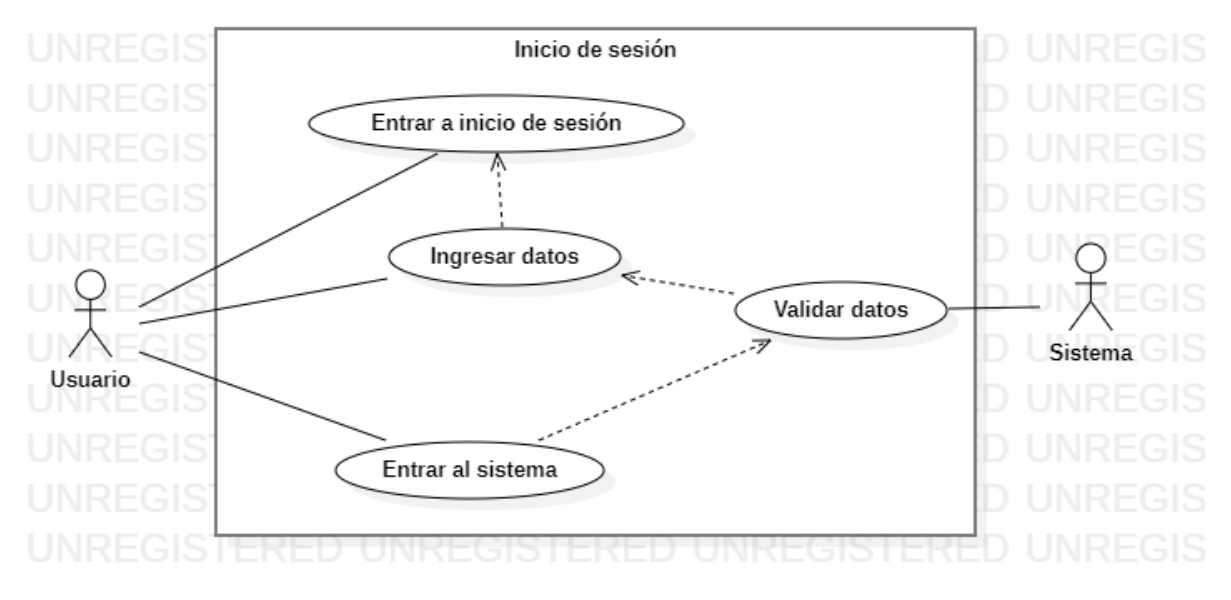

Ilustración 5

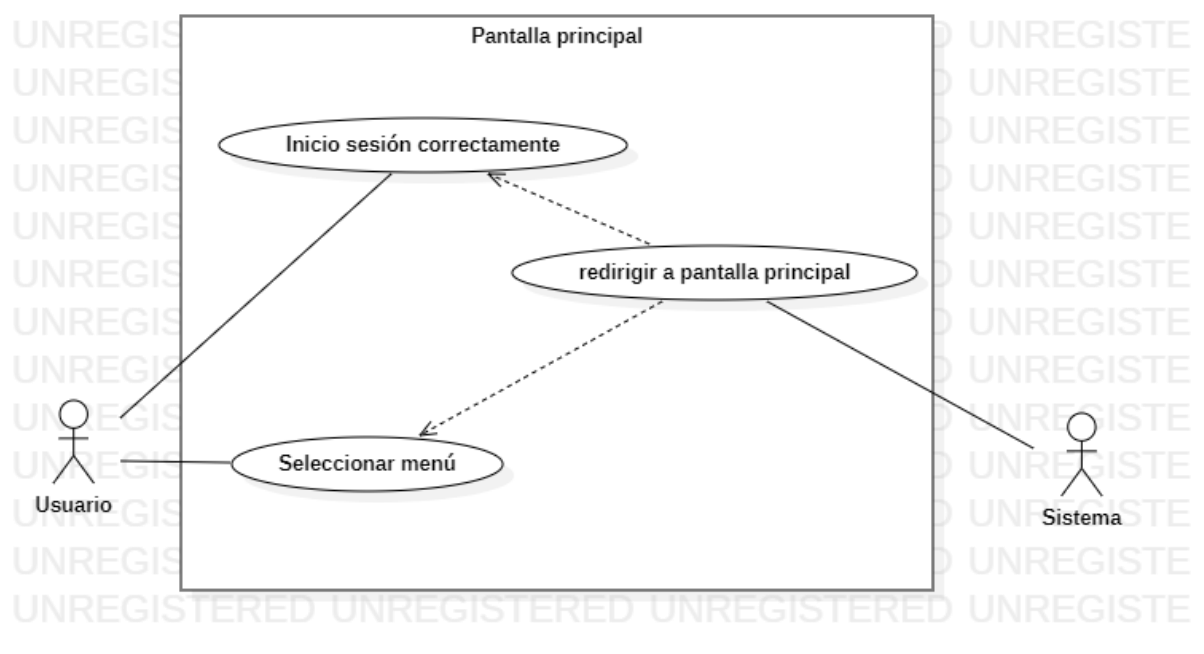

La ilustración 6 describe el flujo de trabajo de la pantalla principal

Ilustración 6

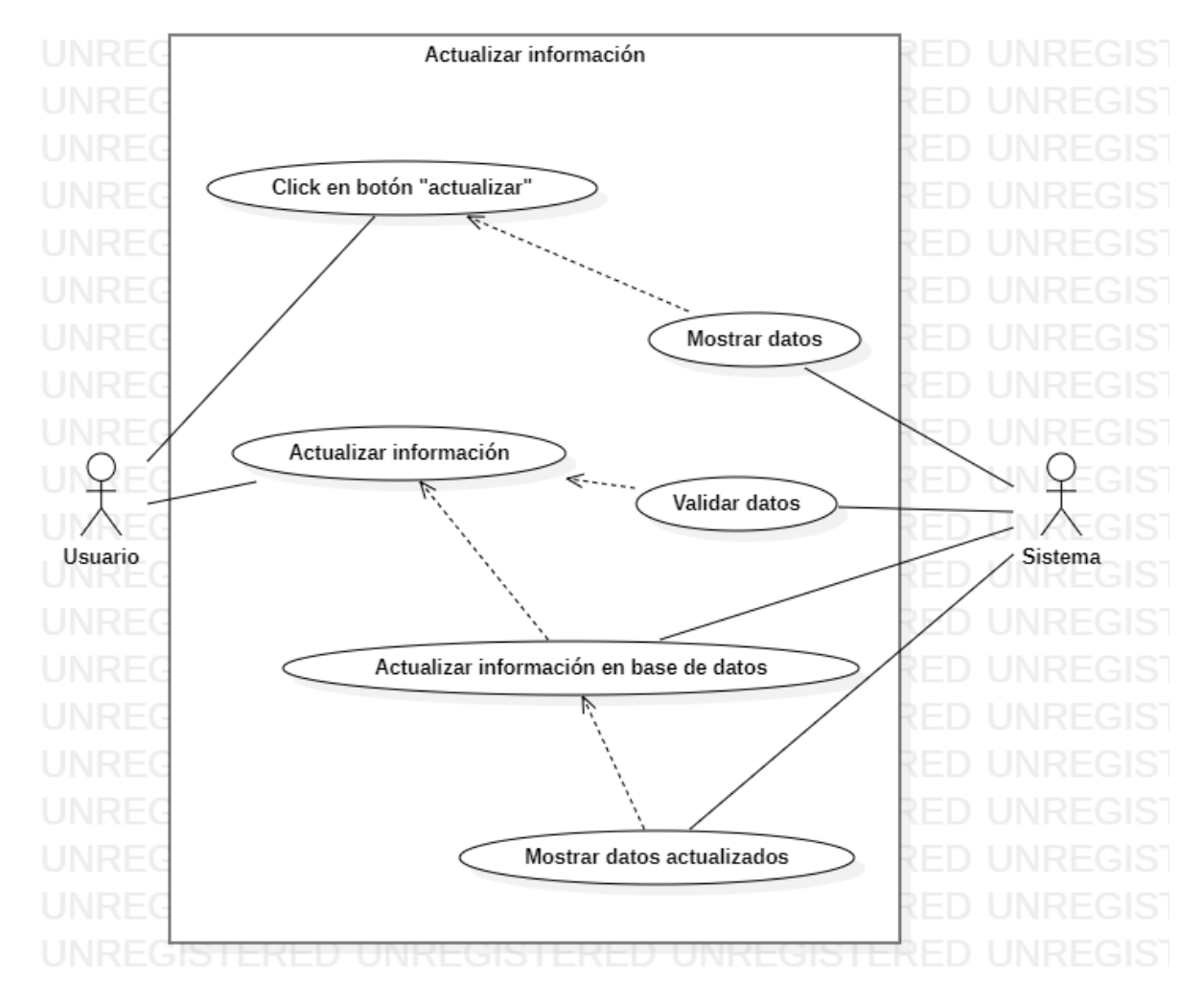

#### La ilustración 7 describe el flujo de trabajo de la pantalla de actualización de información

Ilustración 7

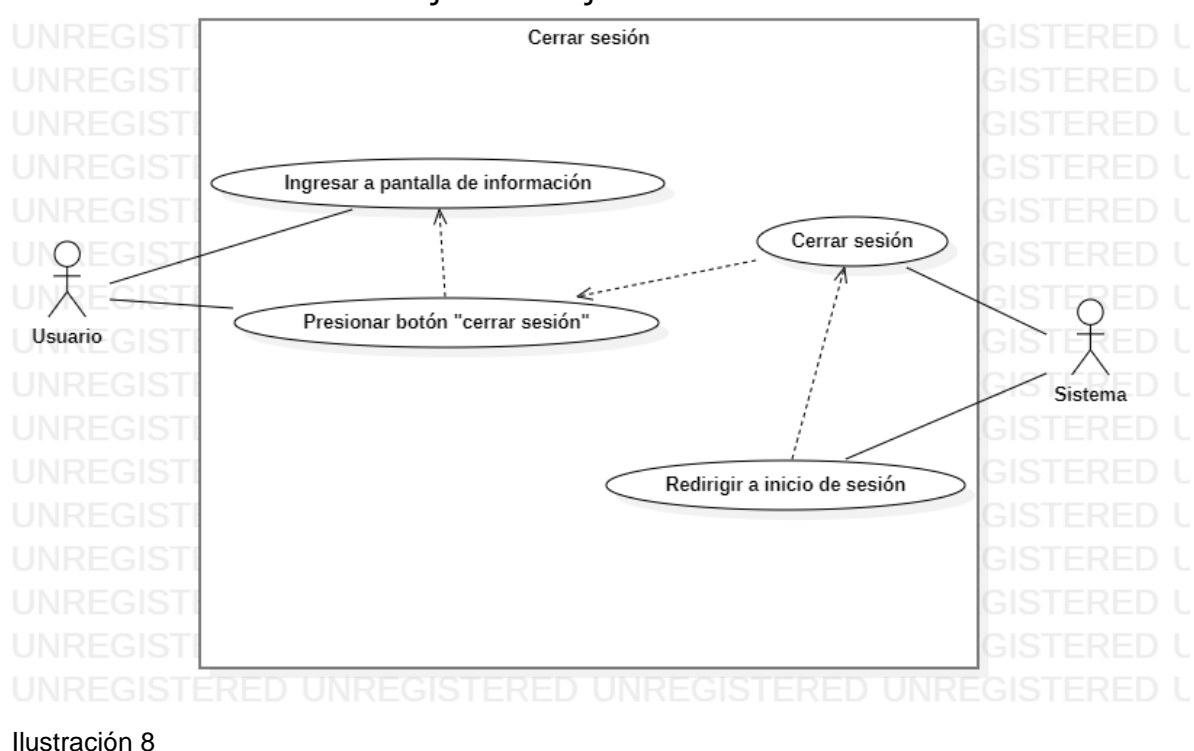

#### La ilustración 8 describe el flujo de trabajo de cerrar sesión

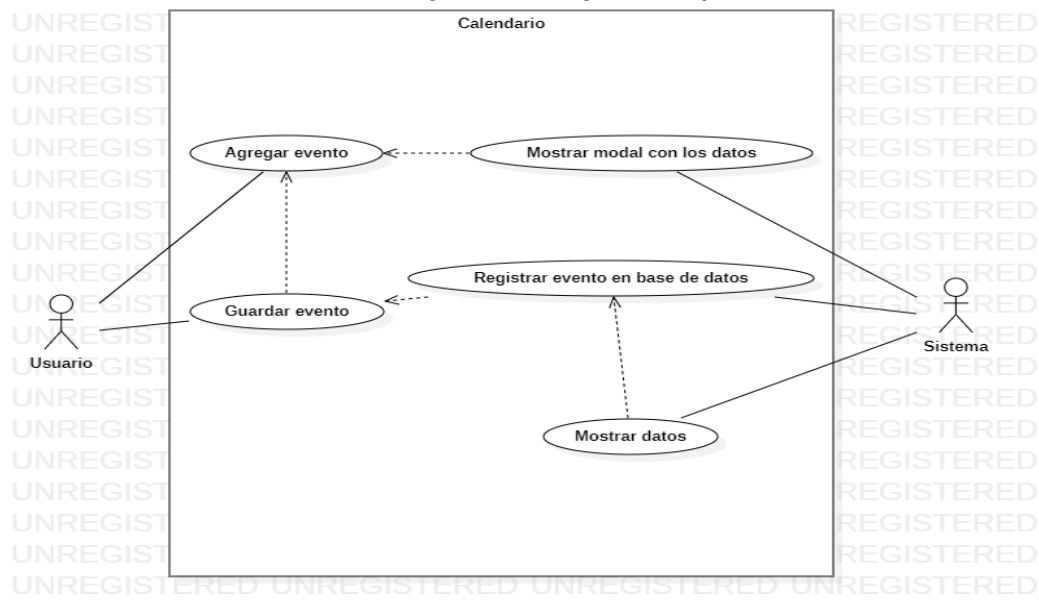

La ilustración 9 describe el flujo de trabajo de la pantalla de calendario

#### Ilustración 9

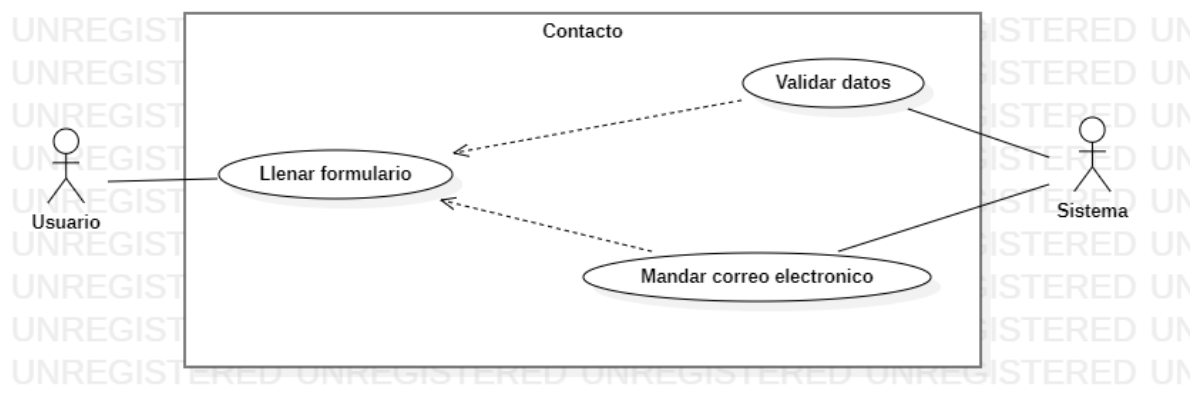

#### La ilustración 10 describe el flujo de trabajo de la pantalla de contacto

#### Ilustración 10

La ilustración 11 describe el flujo de trabajo de la pantalla de geolocalización

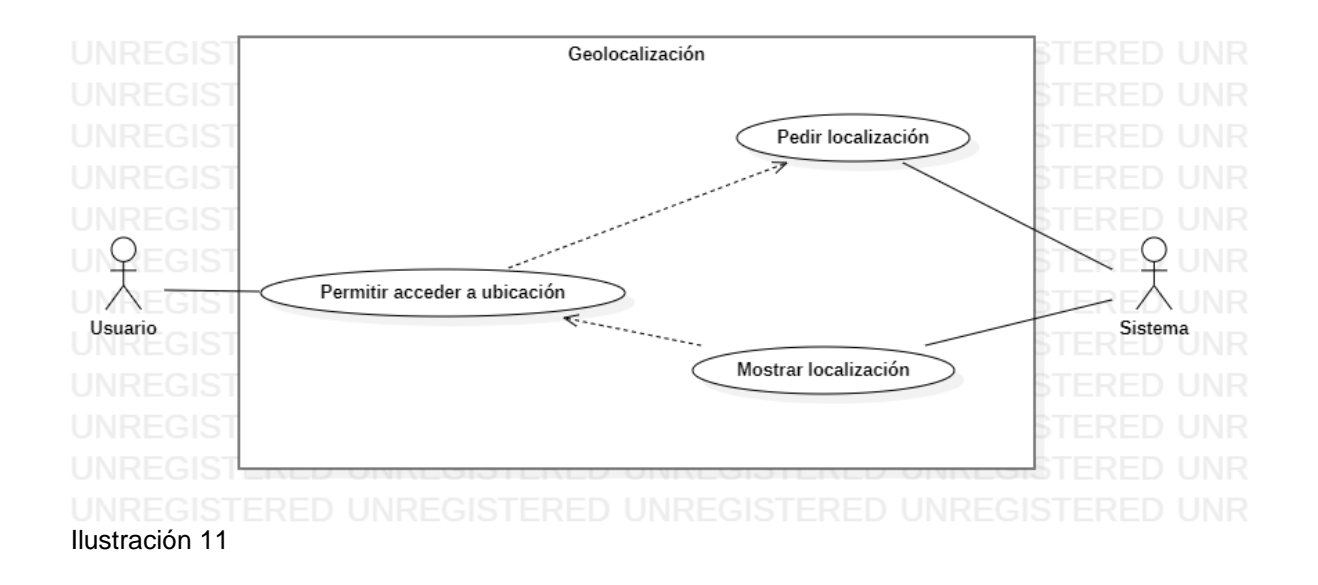

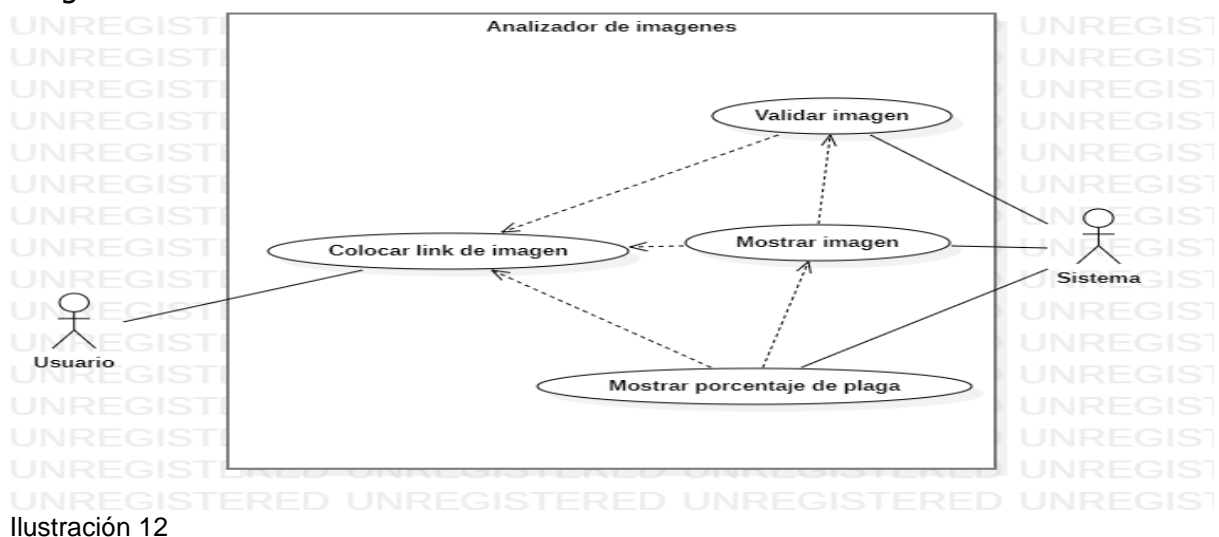

La ilustración 12 describe el flujo de trabajo de la pantalla del analizador de imágenes

## **3.8.3 Diagramas de secuencia**

La ilustración 14 muestra el diagrama de secuencia que corresponde al inicio de sesión

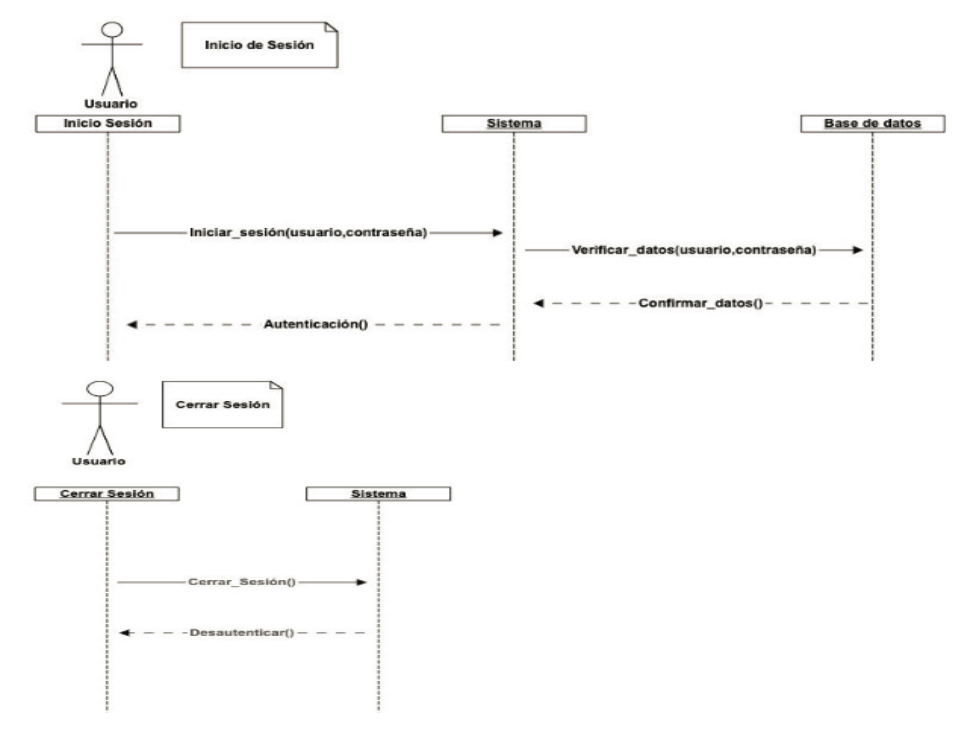

Ilustración 14

La ilustración 15 muestra el diagrama de secuencia para la recuperación de contraseña de un usuario

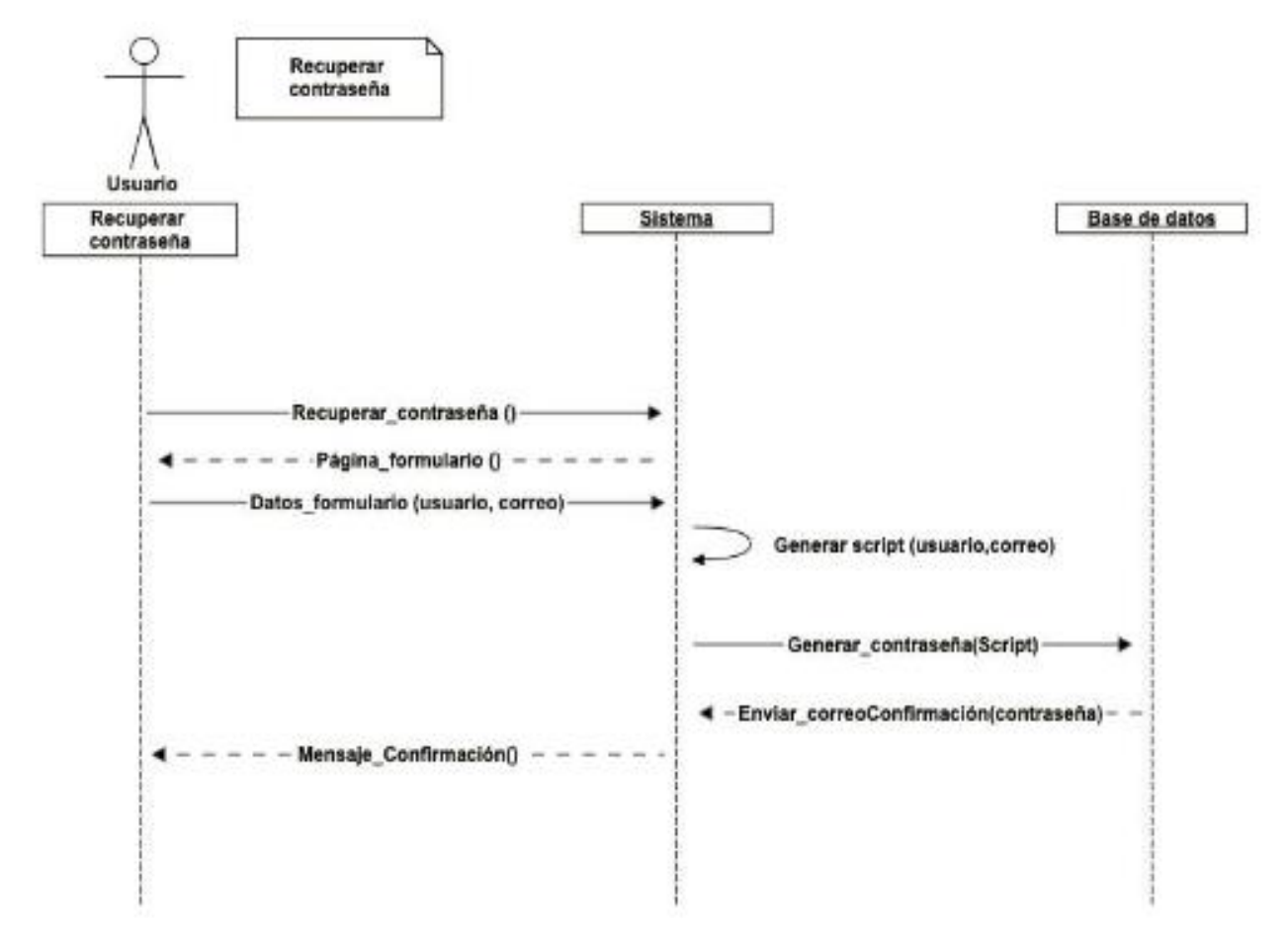

Ilustración 15

## **3.8.4 Diseño conceptual**

La ilustración 16 muestra el diseño de la base de datos ocupada para la creación del sistema web experto.

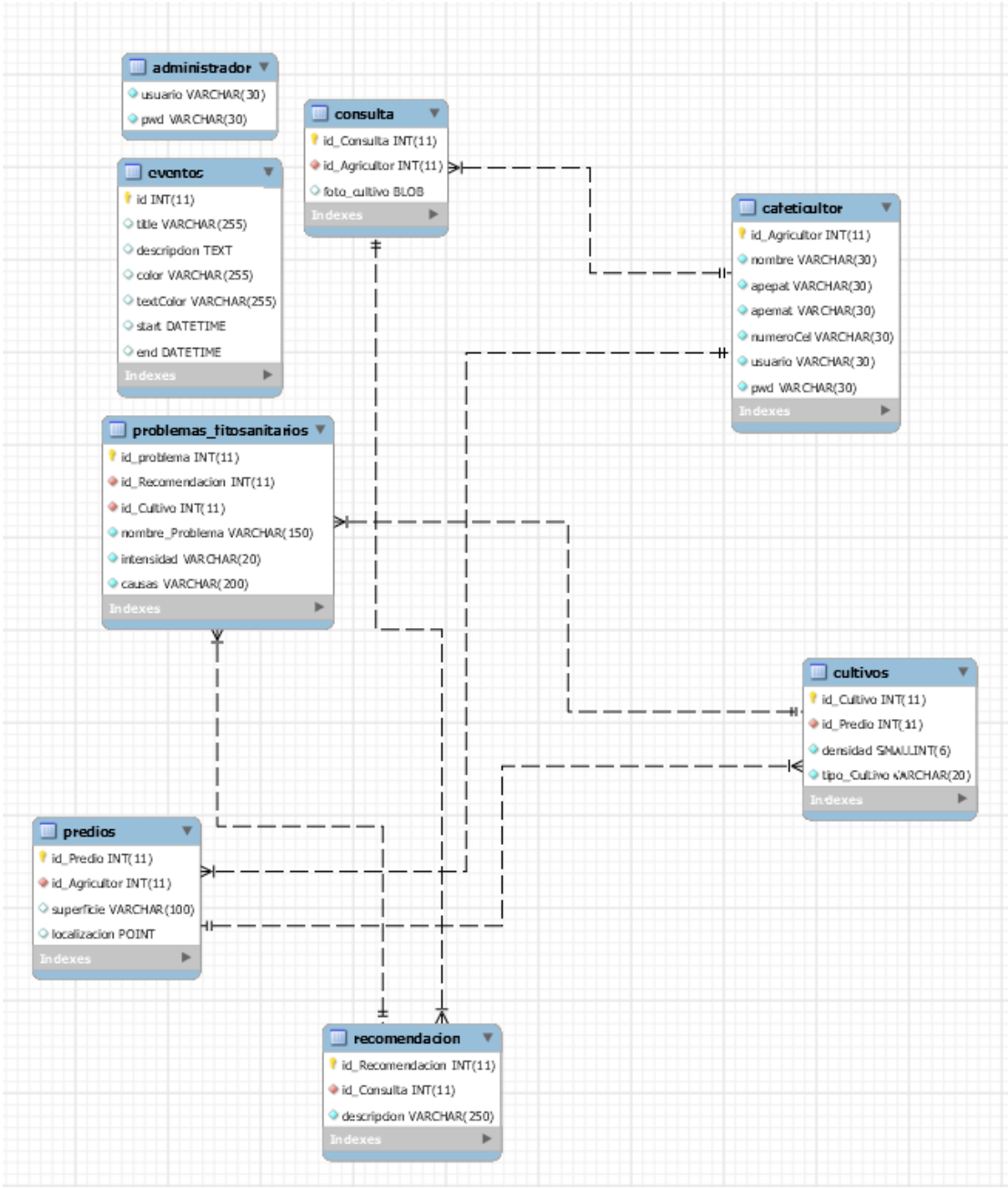

Ilustración 16

## **3.8.5 Diseño navegacional**

La ilustración 17 muestra el diseño navegacional que tiene el sistema web experto, mostrando los diferentes menús con los que cuenta.

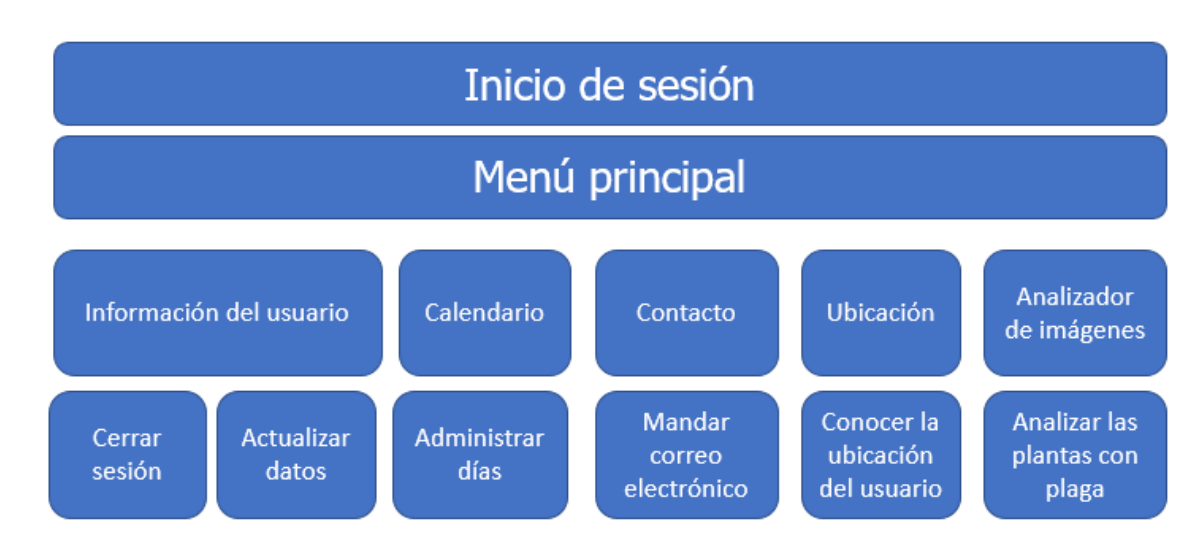

Ilustración 17

## **3.8.6 Diseño de interfaces abstractas**

Durante esta etapa, una vez que se ha terminado el diseño navegacional, será necesario especificar las diferentes interfaces del software. Para esto se define de qué manera se aparecerán los objetos navegacionales en la interfaz y cuales objetos activarán la navegación. Para conseguir esto se utilizarán vistas de datos abstractas, modelos abstractos que especifican la organización y comportamiento de la interfaz.

# **CAPÍTULO IV RESULTADOS**

## **4.1 Resultados**

Durante el desarrollo del software se fueron implementando funcionalidades que fueran indispensables para la población cafeticultora. La principal funcionalidad del sistema web experto es atender la problemática de las plagas en las plantaciones de café ya que esa es la principal dificultad que se enfrenta una persona dedicada a la cafeticultura y por lo tanto es la problemática que se debe atender primero ya que una plaga en una plantación supone pérdidas económicas. El sistema web experto es capaz de reconocer una planta de café que tiene algún tipo de plaga y mostrar en pantalla el porcentaje de plaga que esta tiene, además, es capaz de predecir si una plantación tendrá alguna otra plaga. A continuación, se mostrará el sistema web experto, así como también se mostrarán las diferentes pantallas.

## **4.1.1 Inicio de sesión**

La imagen 2 muestra la pantalla de inicio de sesión, donde el usuario podrá ingresar sus datos y así poder entrar al sistema.

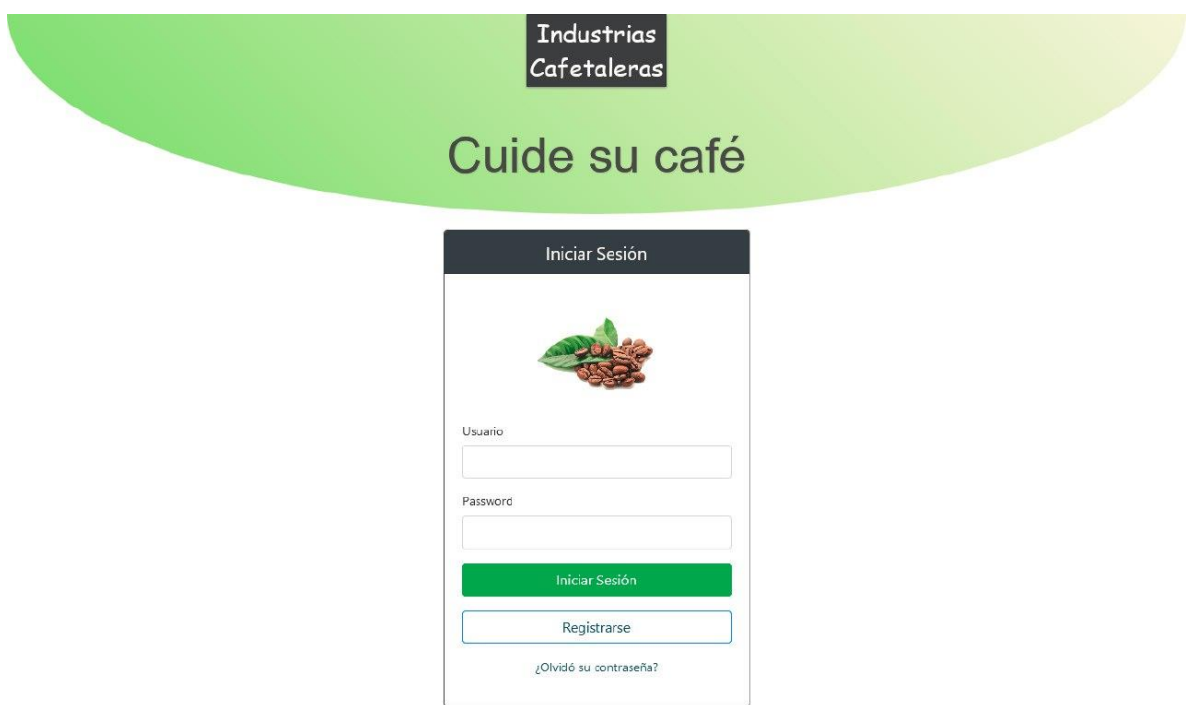

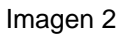

La imagen 3 muestra la pantalla donde el usuario se registrará para poder ingresar al sistema. Si un usuario no está registrado en el sistema, deberá hacerlo en esta pantalla.

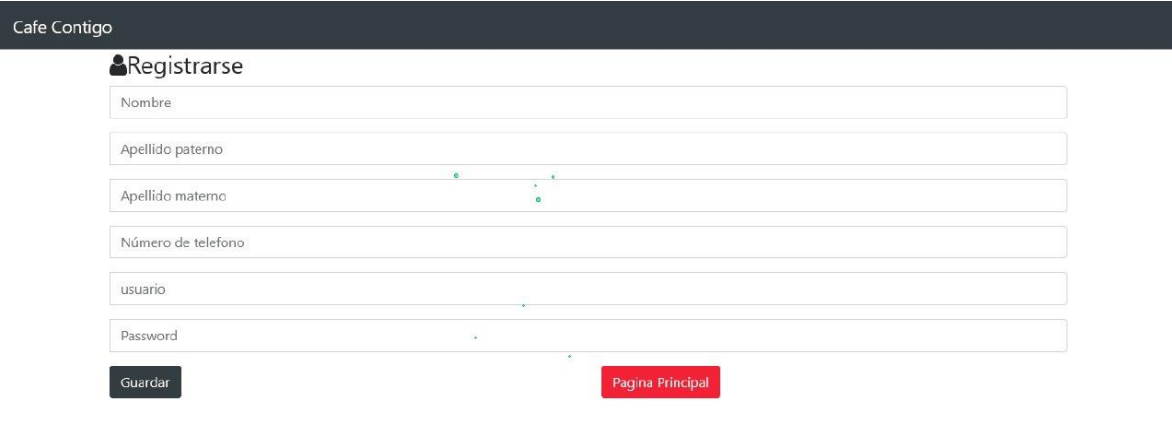

Imagen 3

## **4.1.2 Menú principal**

La imagen 4 muestra el menú principal, aquí es donde el usuario escoge que desear hacer dentro del sistema, donde las opciones son: información, calendario, contacto, geolocalización y analizador de imágenes.

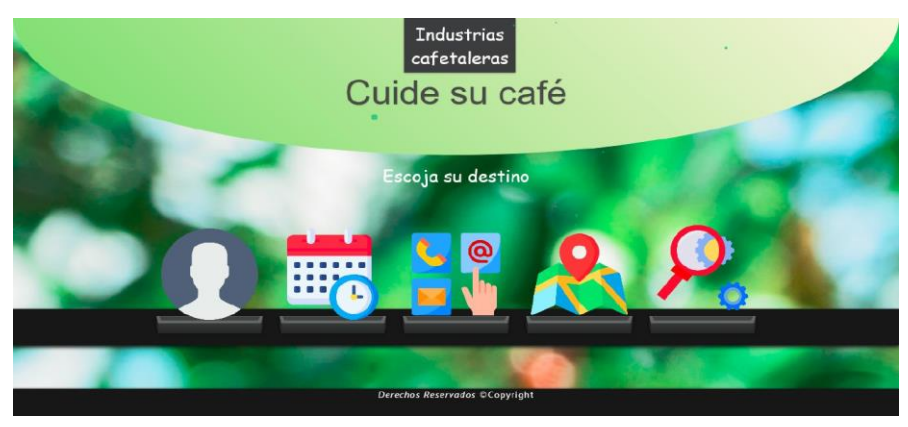

Imagen 4

## **4.1.3 Información del usuario**

La imagen 5 muestra los datos del usuario que ingresó al sistema, además, contiene los botones: regresar al inicio, Actualizar y cerrar sesión.

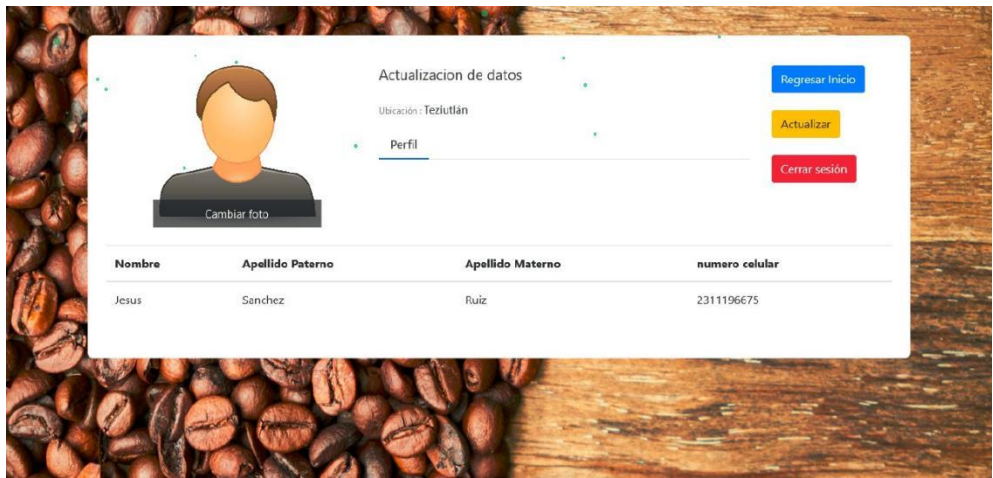

Imagen 5

Cafe Contigo

La imagen 6 muestra la pantalla donde el usuario podrá actualizar la información de su cuenta. Podrá actualizar los siguientes datos: Nombre, apellidos y número de teléfono.

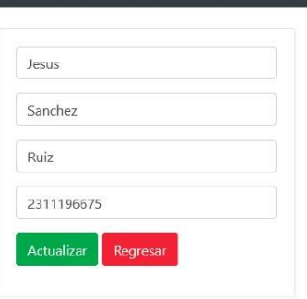

Imagen 6

## **4.1.4 Calendario**

La imagen 7 muestra la pantalla del calendario. Este calendario ayudará al usuario a agendar recordatorios dentro del propio sistema web experto.

Regresar Inicio

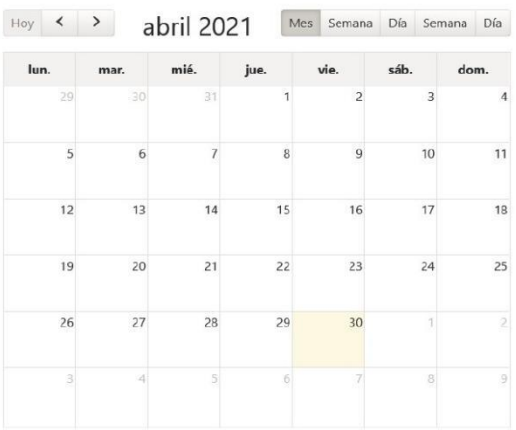

Imagen 7

## **4.1.5 Contacto**

La imagen 8 muestra la pantalla de contacto. El usuario podrá mandar un correo electrónico a los administradores, donde expresará las quejas y/o sugerencias que tiene respecto al sistema web experto.

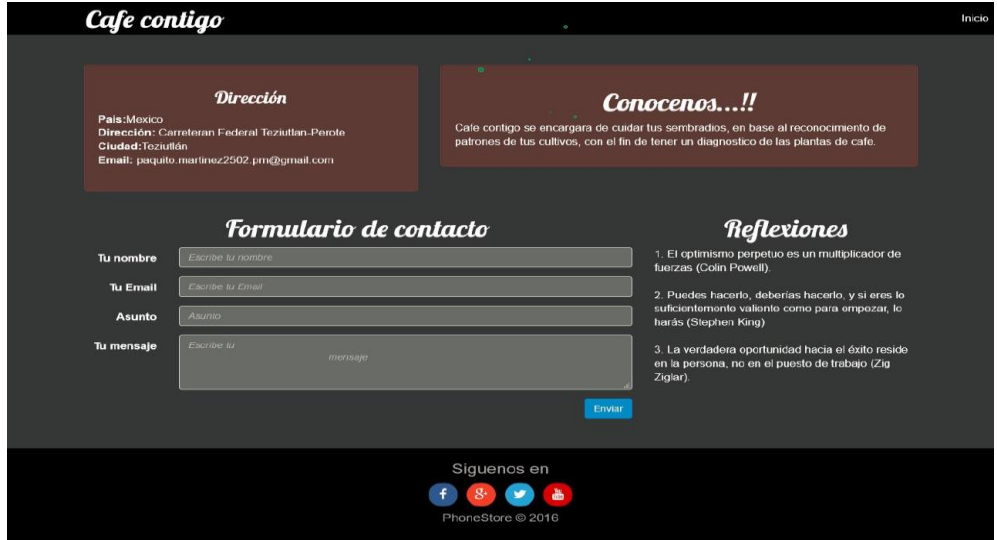

Imagen 8

## **4.1.6 Geolocalización**

La imagen 9 nuestra la pantalla de geolocalización, además, muestra la notificación que el usuario debe aceptar para que el sistema pueda geolocalizar al usuario.

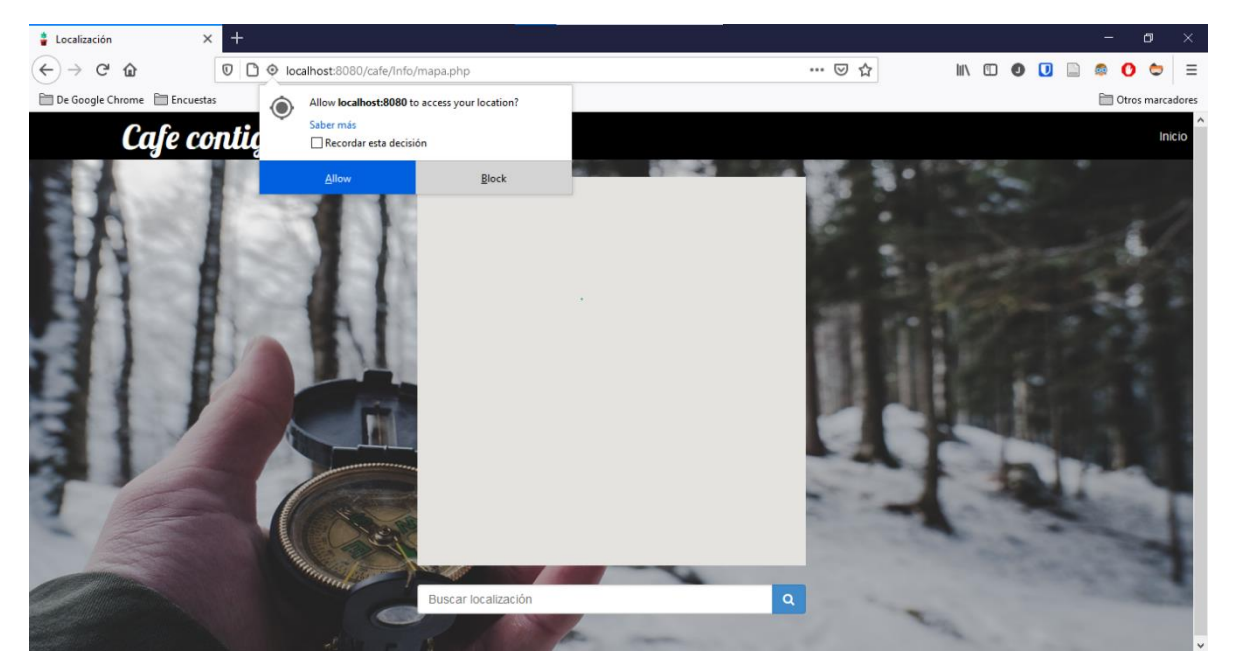

Imagen 9

La imagen 10 muestra el mapa junto con la localización del usuario. Para poder visualizar el mapa, el usuario debió aceptar la notificación que apareció al entrar a la pantalla.

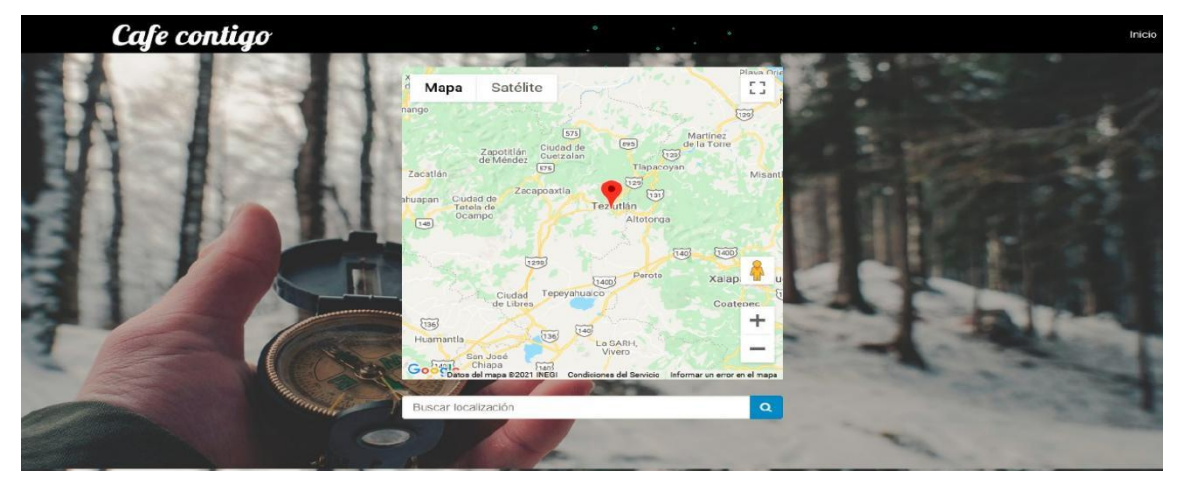

Imagen 10

## **4.1.7 Analizador de imágenes**

La imagen 11 muestra la pantalla del analizador de imágenes. El usuario deberá ingresar una URL de la imagen que desea analizar dentro del sistema.

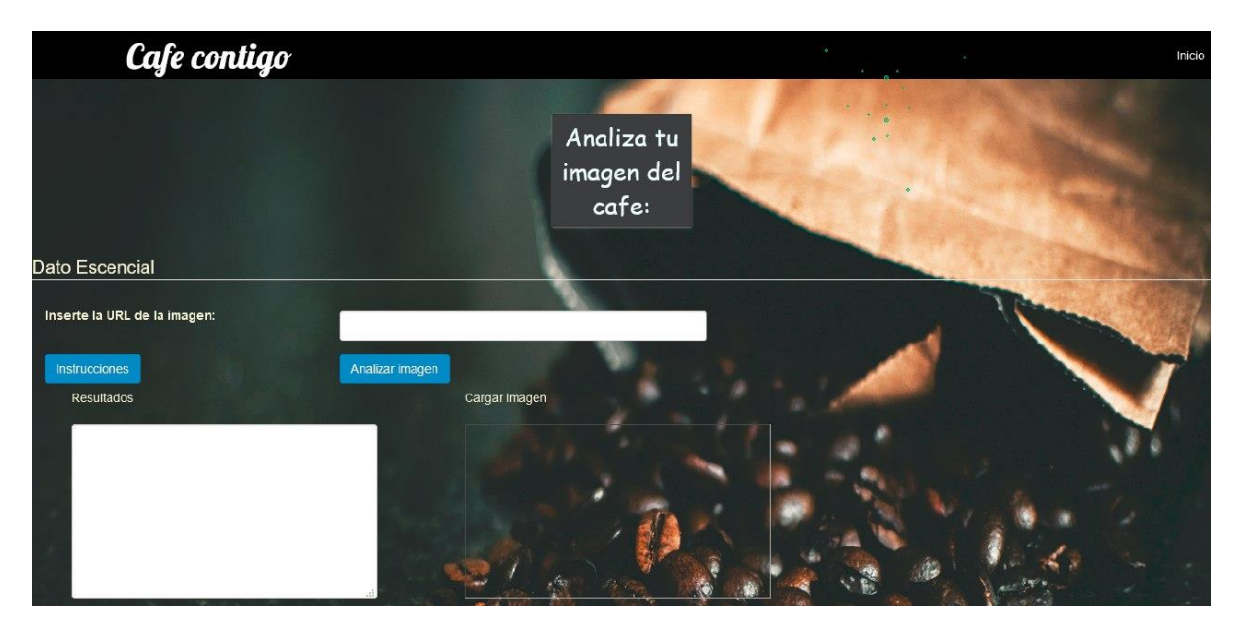

Imagen 11

La imagen 12 es el resultado del análisis de la imagen, además muestra la información del porcentaje que tiene o tendrá la planta analizada.

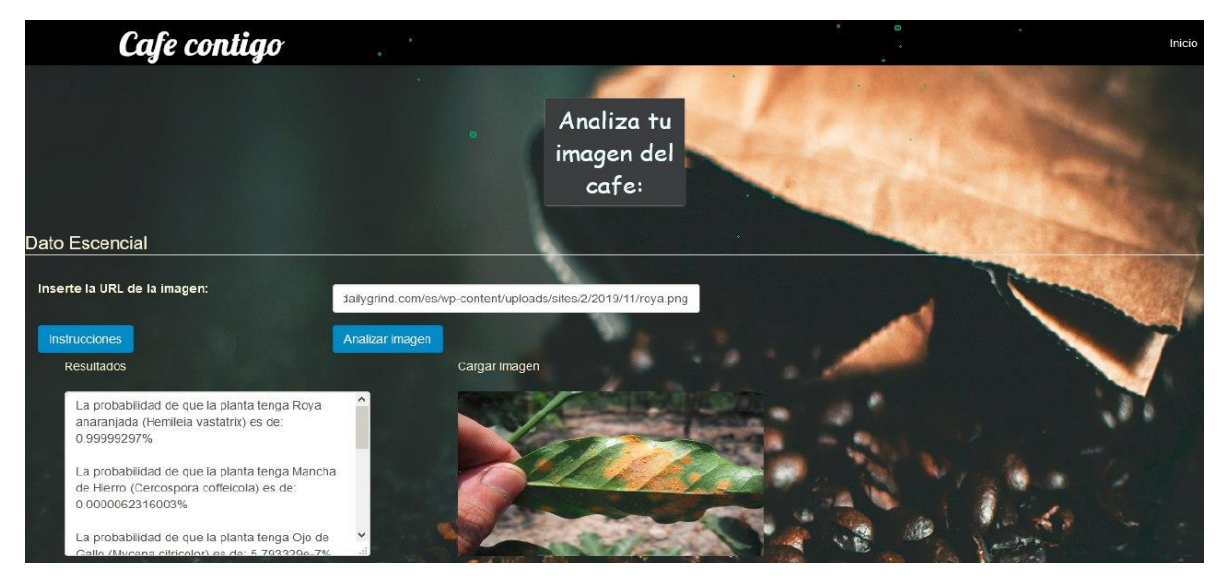

Imagen 12
### **CAPÍTULO V CONCLUSIONES**

### **5.1 Conclusiones del proyecto, recomendaciones y experiencia profesional adquirida**

Durante el desarrollo del sistema web experto para la comunidad de Plan de Arroyos, se puede argumentar que, al ser implementado el proyecto, mejorará significativamente el control de pagas en las plantaciones de café, asimismo se reducirán las pérdidas económicas para el cafeticultor.

De manera general, el sistema ayudará a la comunidad Plan de plan de Arroyos, priorizando la detección de plagas en plantas de café, además, el sistema web experto cuenta con un módulo de contacto, donde el cafeticultor se pondrá en contacto con el personal administrativo del software para el envío de quejas y/o sugerencias.

Uno de los principales retos que se enfrentó al desarrollar el sistema web experto fue entender las necesidades que se tienen en la localidad de Plan de Arroyos, esta problemática se solucionó estudiando y entendiendo las causas principales por las cuales las plantaciones de café tienen plagas. En el desarrollo del sistema web experto también se enfrentaron diferentes retos, uno de ellos fue implementar el reconocimiento de patrones dentro del software y así mismo mostrar en pantalla el porcentaje que tiene o tendrá una plantación de café, esto se solucionó estudiando y entendiendo la plataforma de Microsoft Azure, ya que fue la principal herramienta para poder implementar el reconocimiento de plantas infectadas por algún tipo de plaga en plantaciones de café.

Durante el desarrollo del software se pusieron en práctica los conocimientos adquiridos en el Instituto Tecnológico Superior de Teziutlán. Fue una gran experiencia desarrollar y afrontar los diferentes retos que fueron surgiendo a lo largo del desarrollo del sistema web experto. Asimismo, fue una gran satisfacción poner en práctica todos los conocimientos adquiridos a lo largo de la carrera, adicionalmente fue de gran ayuda desarrollar el software individualmente, ya que así he comprendido la complejidad que supone el desarrollar un sistema completo.

### **5.2 Conclusiones relativas a los objetivos específicos**

Considerando el contexto actual que se vive en la localidad de Plan de Arroyos, existe la gran necesidad de detectar las plantas que tienen algún tipo de plaga, por lo que el sistema web experto ayudará en ese sentido a los cafeticultores, además, el software cuenta con la funcionalidad de detectar plagas en un futuro y mostrando en pantalla el tipo de plaga.

Los principales beneficiados en este aspecto son los cafeticultores pues tener una plaga en las plantaciones de café supone una pérdida económica, así pues, implementado el sistema web experto, esas pérdidas serán reducidas.

Para lograr estos objetivos, se pusieron en práctica los conocimientos adquiridos durante la carrera en el Instituto tecnológico Superior de Teziutlán.

Antes del desarrollo del software se obtuvieron los requerimientos funcionales, que es la recopilación de datos e información útil para poder presentar una propuesta adaptada a las necesidades de la localidad de Plan de Arroyos.

Durante el proceso de desarrollo además de poner en práctica los conocimientos adquiridos, también se tuvieron que estudiar ciertas tecnologías para poder llevar a cabo el desarrollo del sistema web experto, como por ejemplo Microsoft Azure, la implementación de esta herramienta supuso una gran ayuda, ya que sin ella no se podrían detectar las plantas con plaga.

### **5.3 Conclusiones relativas al objetivo general**

El software desarrollado tiene como objetivo principal ayudar a los cafeticultores a detectar plagas que tienen o tendrán las plantaciones de café. Al implementarlo se reducirán las pérdidas económicas que son provocadas por las plagas en dichas plantaciones.

Contar con herramientas tecnológicas dentro de una industria o en el sector que sea requerido, éste mejorará la calidad del trabajo y beneficiará a ciertas áreas, en este caso, beneficia principalmente a las personas dedicadas a la cafeticultura.

### **5.4 Aportaciones originales**

La principal finalidad de haber desarrollado el sistema web experto, como ya fue mencionado anteriormente, es ayudar a los cafeticultores de la localidad de Plan de Arroyos en la detección de plagas, previniendo la pérdida económica ocasionadas por estas y evitando que gran parte de las plantaciones de café sean perdidas. Cabe mencionar que la aportación fundamental para la población cafeticultora en Plan de Arroyos es la detección de plagas en las plantaciones de café con el módulo de análisis de imagen, donde el usuario final, ósea el cafeticultor, pueda analizar una plantación de café y tener conocimiento sobre su plantación, donde sabrá si la plantación tiene algún tipo de plaga o no tiene.

### **5.5 Limitaciones del modelo planeado**

Esta herramienta de software no solo es posible utilizarse en la localidad de Plan de Arroyos, también es posible llevar a cabo una implementación en otra localidad o municipio donde su giro comercial es la cosecha de granos de café. Cabe mencionar que el software es intuitivo, está diseñado para que cualquier usuario pueda usarlo sin ningún problema, aunque cabe señalar que ciertas funcionalidades deberán ser explicadas por un personal autorizado.

### **5.6 Recomendaciones**

Es de suma importancia que las personas que usaran el software tengan un conocimiento básico en el manejo de un equipo informático, además deben tener una capacitación para el uso del software, para así evitar que se cometan errores de escaneo en el módulo de análisis de imagen. Asimismo, es indispensable que el usuario final, en este caso el cafeticultor cuente con conexión a internet, ya que es necesario para poder analizar una plantación con plaga y en caso de ocurrir algún error pueda notificar mediante un correo electrónico a los administradores.

# **CAPÍTULO VI COMPETENCIAS DESARROLLADAS**

### **6.1 Competencias desarrolladas y/o aplicadas**

El ingeniero en sistemas computacionales es un profesionista con visión estratégica y amplio sentido ético; capaz de diseñar, desarrollar, implementar y administrar tecnología computacional para aportar soluciones innovadoras en beneficio de la sociedad; en un contexto global, multidisciplinario y sostenible.

Para lograrlo debe ser capaz de desarrollar ciertas competencias a lo largo de su preparación, mediante la investigación de nuevas tecnologías y teorías, para su aplicación en el desarrollo de diversos proyectos. Tal es el caso de la residencia presentada, en la cual puede desarrollar competencias especificas a lo largo de su elaboración, las cuales se mencionan a continuación:

- 1. Capacidad de análisis y síntesis: Se desarrolló al analizar la problemática que presenta la localidad de Plan de Arroyos ya que la información presentada para la realización del software debió analizarse con suma importancia.
- 2. Comunicación oral y escrita: Se llevó a cabo por medio de reuniones en línea con el asesor para la resolución de dudas cada vez que surgían expresando de manera detallada.
- 3. Habilidades en el desarrollo de programas de aplicación: Para la realización del software se requirieron diferentes habilidades, las cuales principalmente son la lógica, creatividad y organización.
- 4. Habilidades para buscar y analizar información proveniente de diferentes fuentes: Se realizó una búsqueda de información en diferentes fuentes de información como en sitios web confiables, libros, e-books.
- 5. Capacidad de comunicación interdisciplinaria: La interacción con personas capacitadas y/o especializadas en ciertas áreas de la programación fue de gran ayuda en la realización del proyecto de residencia profesional, esta interacción se dio principalmente con personas en foros de programación, compañeros de carrera y compañeros de trabajo.
- 6. Compromiso ético: Se respetaron y se cumplieron los acuerdos establecidos con el asesor del proyecto.
- 7. Capacidad de aprender: La interacción con personas de foros de programación, compañeros de carrera, profesores y compañeros de trabajo ayudó a adquirir nuevos conocimientos en programación y todo ese conocimiento adquirido fue de gran beneficio para la realización del proyecto de residencia profesional.
- 8. Habilidad de trabajar en forma autónoma: Desarrollamos más nuestras habilidades de búsqueda e investigación, tratando de ser innovadores en cada aportación dada, también implementamos la autonomía responsable.

# **CAPÍTULO VII FUENTES DE INFORMACIÓN**

#### **7.1 Fuentes de información**

- Álvarez, M. A. (s. f.-a). *Qué es HTML*. Recuperado 14 de abril de 2021, de <https://desarrolloweb.com/articulos/que-es-html.html>
- Álvarez, M. A. (s. f.-b). *Qué es PHP*. Recuperado 18 de abril de 2021, de <https://desarrolloweb.com/articulos/392.php>
- Business, E. G. S. of. (s. f.).  $\angle Qu\acute{e}$  es la web 4.0 y por qué debes estar preparado para lo que se viene? Recuperado 10 de abril de 2021, de [https://www.esan.edu.pe/apuntes-empresariales/2019/03/que-es-la-web-40-y](https://www.esan.edu.pe/apuntes-empresariales/2019/03/que-es-la-web-40-y-por-que-debes-estar-preparado-para-lo-que-se-viene/)[por-que-debes-estar-preparado-para-lo-que-se-viene/](https://www.esan.edu.pe/apuntes-empresariales/2019/03/que-es-la-web-40-y-por-que-debes-estar-preparado-para-lo-que-se-viene/)
- Casas, V. (2019, octubre 28). ¿Qué es Bootstrap y para qué sirve? Blog de LucusHost.<https://www.lucushost.com/blog/que-es-bootstrap/>
- De Souza, I. (2020, marzo 9). PHP: ¿qué es, para qué sirve y cuáles son sus características? Rock Content - ES.<https://rockcontent.com/es/blog/php/>
- Deymar. (2020, agosto 28). ¿Qué es Bootstrap? Una Guía Completa para Principiantes. Tutoriales Hostinger. [/tutoriales/que-es-bootstrap](https://doi.org/tutoriales/que-es-bootstrap)
- EasyWayz. (2017, febrero 22). Ventajas y desventajas de HTML. YOUR CODE HTML5. [https://yourcodeweb.wordpress.com/2017/02/22/ventajas-y](https://yourcodeweb.wordpress.com/2017/02/22/ventajas-y-desventajas-de-html/)[desventajas-de-html/](https://yourcodeweb.wordpress.com/2017/02/22/ventajas-y-desventajas-de-html/)
- Garcia, M. (2020, mayo 30). *QUE ES XAMPP Y COMO PUEDO USARLO?* Nettix Perú. [https://www.nettix.com.pe/blog/web-blog/que-es-xampp-y-como-puedo](https://www.nettix.com.pe/blog/web-blog/que-es-xampp-y-como-puedo-usarlo)[usarlo](https://www.nettix.com.pe/blog/web-blog/que-es-xampp-y-como-puedo-usarlo)
- Guest, A. (2020, abril 12). Bootstrap: ¿qué es, para qué sirve y cómo instalarlo? Rock Content - ES.<https://rockcontent.com/es/blog/bootstrap/>
- Historia de la Industria 4.0- Logicbus S.A de C.V. (s. f.). Recuperado 10 de abril de 2021, de<https://www.logicbus.com.mx/historia-industria-4.0.php>
- Hosting, por E. B. en T. de. (2018, noviembre 16). Tipos de Servidores Web-Características, Ventajas y Desventajas. Infranetworking. <https://blog.infranetworking.com/tipos-de-servidores-web/>
- Jorge. (2017, julio 12). Xampp. Herramienta indispensable para desarrollo web. CodigoBinario por Jorge Grau. [http://www.codigo-binario.es/xampp](http://www.codigo-binario.es/xampp-herramienta-para-dev-web/)[herramienta-para-dev-web/](http://www.codigo-binario.es/xampp-herramienta-para-dev-web/)
- Lamarca Lapuente, M. J. (s. f.). Modelo OOHDM [Tesis]. Lamarca Lapuente. Recuperado 19 de abril de 2021, de <http://www.hipertexto.info/documentos/oohdm.htm>
- López Jurado, C. (s. f.). *¿Qué es HTML?* CCM. Recuperado 15 de abril de 2021, de <https://es.ccm.net/contents/241-introduccion-a-html>
- López, M. A. (s. f.). *Conoce Bootstrap: iprogramar jamás fue tan fácil!* Recuperado 16 de abril de 2021, de [https://www.crehana.com/mx/blog/web/que-es](https://www.crehana.com/mx/blog/web/que-es-bootstrap/)[bootstrap/](https://www.crehana.com/mx/blog/web/que-es-bootstrap/)
- Marín Monteagudo, D. R. (2012, enero 24). Elaboración de Proyectos Educativos y Sociales: Macro-localización y Micro-localización. Elaboración de Proyectos Educativos y Sociales. [http://garduno-elaboracion-de](http://garduno-elaboracion-de-proyectos.blogspot.com/2012/01/macro-localizacion-y-micro-localizacion.html)[proyectos.blogspot.com/2012/01/macro-localizacion-y-micro-localizacion.html](http://garduno-elaboracion-de-proyectos.blogspot.com/2012/01/macro-localizacion-y-micro-localizacion.html)
- Mousinho, A. (2019, noviembre 6). HTML: ¿qué es y por qué es tan importante en el mundo digital? Rock Content - ES.<https://rockcontent.com/es/blog/html/>
- PHP: ¿Qué es PHP? Manual. (s. f.). Recuperado 18 de abril de 2021, de <https://www.php.net/manual/es/intro-whatis.php>
- ¿Qué es HTML? Explicación de los fundamentos. (2018, noviembre 16). Tutoriales Hostinger. [/tutoriales/que-es-html](https://doi.org/tutoriales/que-es-html)
- ¿Qué es la industria 4.0 y qué se necesita saber sobre este concepto? (s. f.). Recuperado 10 de abril de 2021, de <https://www.isotools.org/2018/07/12/industria-4-0-que-debemos-saber/>
- ¿Qué es Microsoft Azure? ¿Cómo funciona? (2020, enero 7). Tecon. <https://www.tecon.es/que-es-microsoft-azure-como-funciona/>
- ¿Qué es PHP? y ¿Para qué sirve? Un potente lenguaje de programación para crear páginas web. (CU00803B). (s. f.). Recuperado 18 de abril de 2021, de [https://www.aprenderaprogramar.com/index.php?option=com\\_content&view=](https://www.aprenderaprogramar.com/index.php?option=com_content&view=article&id=492:ique-es-php-y-ipara-que-sirve-un-potente-lenguaje-de-programacion-para-crear-paginas-web-cu00803b&catid=70&Itemid=193) [article&id=492:ique-es-php-y-ipara-que-sirve-un-potente-lenguaje-de](https://www.aprenderaprogramar.com/index.php?option=com_content&view=article&id=492:ique-es-php-y-ipara-que-sirve-un-potente-lenguaje-de-programacion-para-crear-paginas-web-cu00803b&catid=70&Itemid=193)[programacion-para-crear-paginas-web-cu00803b&catid=70&Itemid=193](https://www.aprenderaprogramar.com/index.php?option=com_content&view=article&id=492:ique-es-php-y-ipara-que-sirve-un-potente-lenguaje-de-programacion-para-crear-paginas-web-cu00803b&catid=70&Itemid=193)
- Qué es un lenguaje de programación. (2020, julio 16). OpenWebinars.net. <https://openwebinars.net/blog/que-es-un-lenguaje-de-programacion/>
- ¿Qué es un servidor web y para qué sirve? (s. f.). Webempresa. Recuperado 12 de abril de 2021, de [https://www.webempresa.com/hosting/que-es-servidor](https://www.webempresa.com/hosting/que-es-servidor-web.html)[web.html](https://www.webempresa.com/hosting/que-es-servidor-web.html)
- ¿Qué es un servidor web y qué soluciones de software existen? (s. f.). IONOS Digitalguide. Recuperado 12 de abril de 2021, de [https://www.ionos.mx/digitalguide/servidores/know-how/servidor-web](https://www.ionos.mx/digitalguide/servidores/know-how/servidor-web-definicion-historia-y-programas/)[definicion-historia-y-programas/](https://www.ionos.mx/digitalguide/servidores/know-how/servidor-web-definicion-historia-y-programas/)
- Robledano, Á. (2019, septiembre 24). *Qué es MySQL: Características y ventajas.* OpenWebinars.net.<https://openwebinars.net/blog/que-es-mysql/>
- Rodríguez, D., & Adrián, H. (2020, abril 30). Web 4.0 ¿Qué es? Y cómo se integrará a nuestras vidas (World) [Text]. Diseño Web akus.net. <https://disenowebakus.net/web-4.php>
- Suárez, D. (2020, octubre 14). Bootstrap 4: Qué es, cómo instalarlo en tu web y cómo se utiliza.<https://raiolanetworks.es/blog/bootstrap/>
- Tapia, N. (2018, noviembre 22). Ventajas y desventajas del lenguaje PHP» BaulPHP. BaulPHP. [https://www.baulphp.com/ventajas-y-desventajas-del](https://www.baulphp.com/ventajas-y-desventajas-del-lenguaje-php/)[lenguaje-php/](https://www.baulphp.com/ventajas-y-desventajas-del-lenguaje-php/)
- Ventajas y desventajas de usar Bootstrap—Agencia Creativa | HORIZONTE. (s. f.). Recuperado 16 de abril de 2021, de [https://soyhorizonte.com/blog/ventajas-y](https://soyhorizonte.com/blog/ventajas-y-desventajas-de-usar-bootstrap/)[desventajas-de-usar-bootstrap/](https://soyhorizonte.com/blog/ventajas-y-desventajas-de-usar-bootstrap/)
- Web 4.0. (s. f.). Recuperado 11 de abril de 2021, de <https://www.paradigmadigital.com/dev/web-4-0/>

# **CAPÍTULO VIII ANEXOS**

### 8.1 Anexos